# Inova

Tecnologia e Inovação Projeto de Vida

## Tecnologia e Inovação

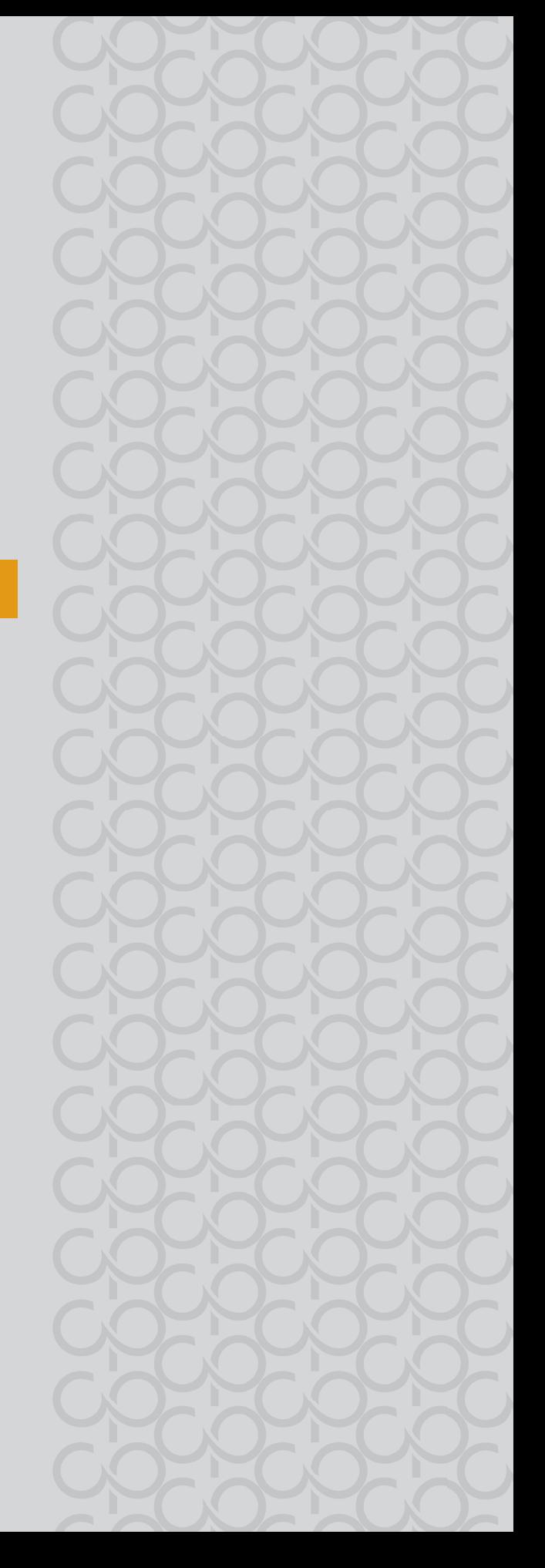

 $\mathbf{v}$ TECNOLOGIA E INOVAÇÃO 201

### TECNOLOGIA E INOVAÇÃO − 3° BIMESTRE

Prezado(a) estudante,

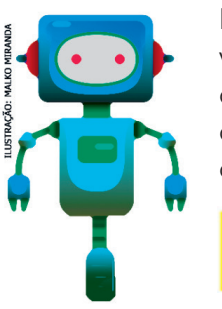

É com muito prazer que estamos apresentando um conjunto de situações e você será convidado a resolver alguns desafios. A cada situação de aprendizagem, você terá um tema fundamental e, a partir de uma pergunta inicial, resolverá um desafio após passar por todas as atividades da Situação de Aprendizagem.

A cada desafio conquistado, você deverá acompanhar sua aprendizagem, fazendo uma autoavaliação.

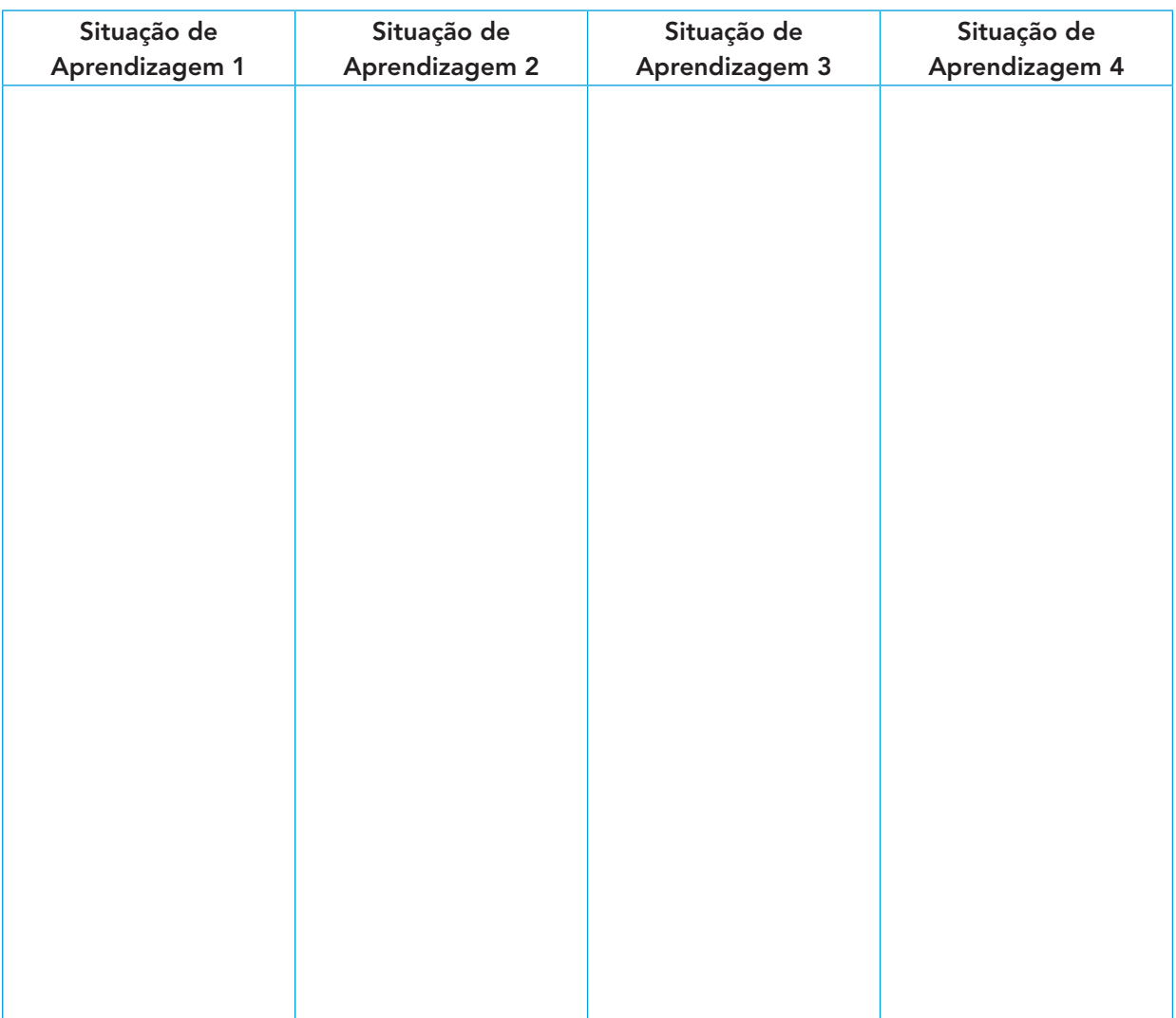

### **DIÁRIO DE BORDO**

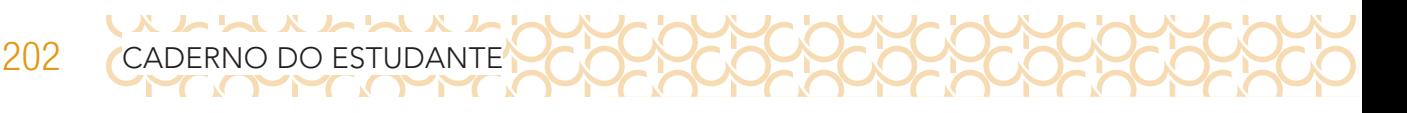

### **SITUAÇÃO DE APRENDIZAGEM 1 REDES SOCIAIS E USO DE IMAGENS**

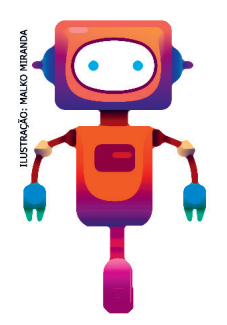

O uso e o compartilhamento incorreto da imagem está na raiz de muitos problemas na internet, como cyberbullying, superexposição e invasão da intimidade. Saber o que podem ou não fazer com a própria imagem é um passo importante para a convivência na rede e o uso responsável da tecnologia. Já parou para pensar se existe forma correta ou incorreta de expor sua imagem ou de outras pessoas no ambiente digital? Antes de iniciar seus estudos, veja qual será o seu desafio ao final dessa Situação de Aprendizagem.

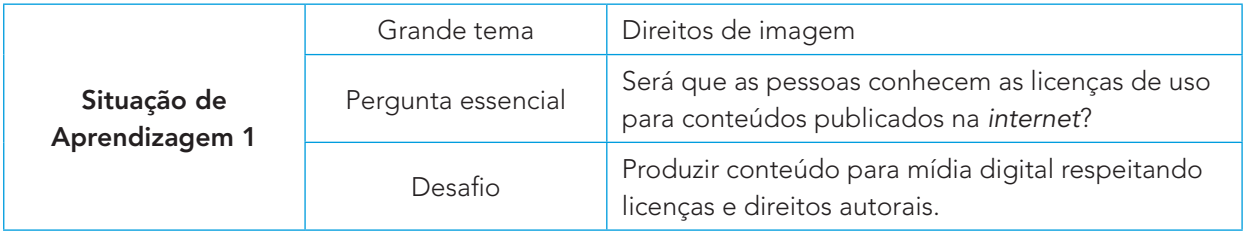

### ATIVIDADE 1<sup>1</sup> – IMAGENS E OS DIREITOS DE USO

1.1 Agora você vai escrever uma história que pode ser algo que aconteceu com você ou não ao navegar na internet e em redes sociais, que envolva uso de imagem. Caso não tenha um caso para contar, você pode imaginar uma situação possível de acontecer em sua realidade, preferencialmente na internet.

Ao contar sua história, inicie por:

Com um amigo de um amigo aconteceu…

1.2 Essa atividade será dividida em quatro etapas. Antes recorte o Anexo Manchete e Notícias.

Etapa 1: Individualmente, crie um título que pode gerar uma notícia para cada imagem. A criação pode se basear num fato real ou não. Preencha o quadro a seguir, informando se a notícia é verdadeira ou falsa. Não revele ainda, guarde essa informação.

<sup>1</sup> Atividade adaptada: **https://pilaresdofuturo.org.br/praticas/um-amigo-de-um-amigo-ensinando-direito-aimagem-2/**. Acesso em 10 maio 2021.

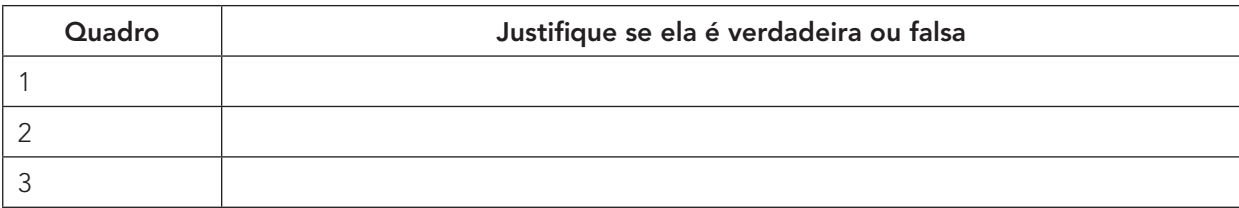

Etapa 2: Troque com um colega sua folha com as manchetes. Você deverá produzir uma notícia a partir da manchete do seu colega e ele produzirá uma notícia a partir da sua.

Etapa 3: Hora de compartilhar. Cada um vai ler a notícia que produziu. Em seguida você deve sinalizar se compartilha ou não a notícia que foi lida. Anote no quadro a seguir o resultado da votação.

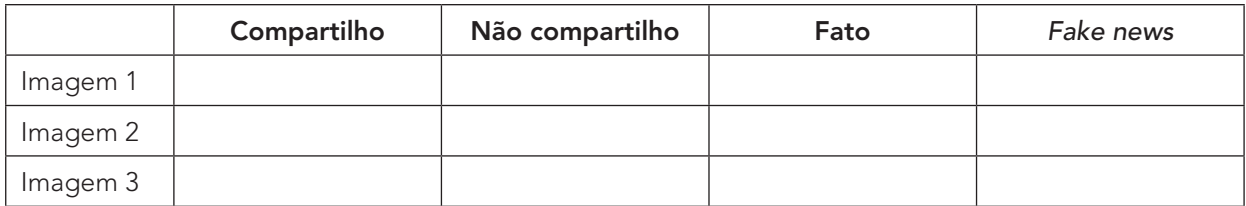

Etapa 4: O "dono" da manchete, conforme o registro feito, dá o veredito se a manchete é falsa ou verdadeira.

1.3 Quais são suas hipóteses sobre o resultado obtido entre fatos e fake news?

Socialize suas hipóteses e observe se há um consenso entre seus colegas.

1.4 Como saber se um conteúdo publicado possui direitos autorais? Já pensou nisso? Existem maneiras de saber o tipo de licença dos conteúdos publicados. Em geral ao final da página publicada possui a informação semelhante à imagem a seguir:

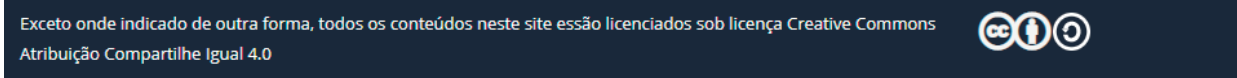

#### Imagem: Creative Commons

Pesquise e compartilhe com seus colegas o que são licenças de uso e o significado dessas indicações:

### X L L X L L L X L 204 CADERNO DO ESTUDANTE

### ATIVIDADE 2 – IMAGENS E PUBLICIDADES NAS REDES SOCIAIS

#### **Ler para conhecer!**

Se você possui uma rede social ativa, provavelmente acessa uma vez ao dia pelo menos (ou muito mais que isso). É muito difícil não ser impactado pelo poder que uma rede social possui sobre nossas rotinas, incluindo as muitas propagandas aparecem em publicações.

Ocorre que "um big bang" chamado internet nos transportou de um mundo fechado para um universo infinito caracterizado pela explosão contínua de informações, fontes e recursos e para o qual jornais, revistas, livros, canais de TV, diferentes mídias e pessoas – muitas pessoas – continuam migrando de forma irreversível." (Guia da Educação Midiática, p. 21)

Quem já não teve um vídeo interrompido por uma propaganda? E nas redes sociais, na timeline<sup>2</sup>? Entre uma postagem e outra, são exibidas fotos publicitárias de produtos e serviços, que por incrível que pareça, combinam com nossos interesses!

Com a internet, o comportamento do consumidor está mudando cada vez mais.

2.1 Você sabe diferenciar conteúdos patrocinados? Como?

2.2 Em geral, alguns influenciadores digitais que possuem centenas de seguidores, são contratados por algumas marcas para divulgarem seus produtos. Já identificou alguma propaganda divulgada entre as publicações de alguma personalidade que você segue?

2.3 Organize em grupo. Escolham uma rede social de uma pessoa de destaque. Observem as imagens que são apresentadas. Vocês devem organizar essas imagens em duas categorias: imagens comuns e imagens publicitárias. Analisem também o texto que acompanha essas imagens.

Para análise, verifique se a publicidade é clara ou se é velada.

<sup>2</sup> Timeline: é uma linha do tempo que é representada geralmente num desenho gráfico que mostra uma barra longa com a legenda de datas que normalmente indica os eventos junto dos pontos onde eles aconteceram.

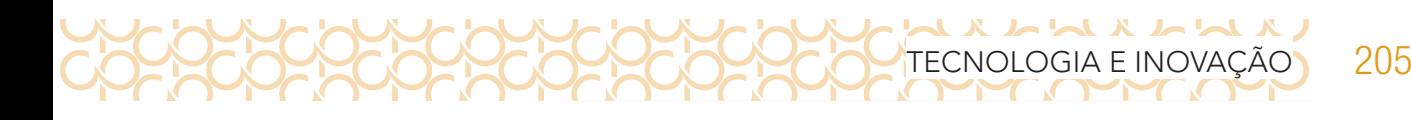

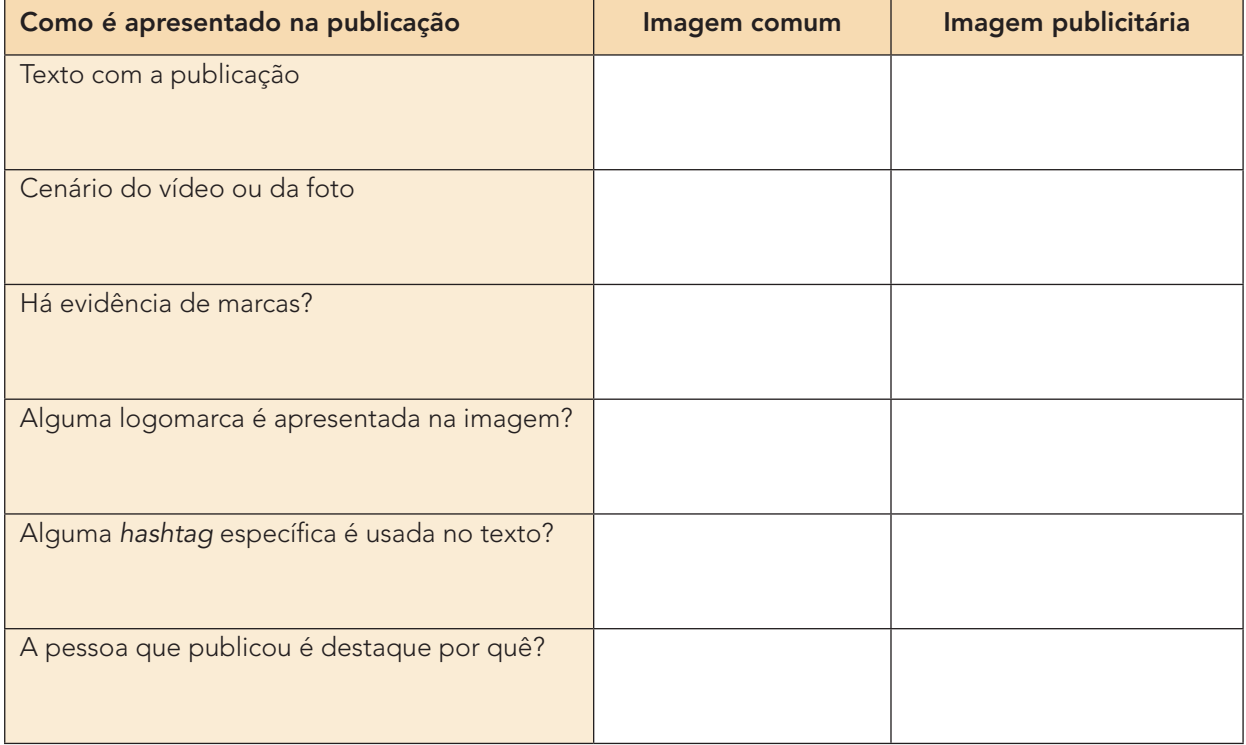

- 2.4 Agora, com seu grupo, reflita sobre as características encontradas nas imagens, respondendo às perguntas:
	- As imagens comuns e as publicitárias possuem as mesmas características?
	- Que diferenças você elencaria como as três principais entre elas?
	- Toda publicidade é evidente nas publicações? Se encontrou alguma publicação velada, de que forma ela se apresentou?
	- Por que vocês acham que essa pessoa foi escolhida para ser a divulgadora desse produto?
	- O que o produto ou a marca esperam associando a imagem a essa pessoa?
	- Qual licença de uso das imagens?

Socialize as informações com os demais grupos e verifiquem se há mais características que não foram elencadas pelo seu.

### ATIVIDADE 3 **–** PROCESSO CRIATIVO EM PRODUÇÃO DE MÍDIAS

3.1 Na hora de criar, é importante estar atento ao processo criativo e às etapas de produção de uma mídia:

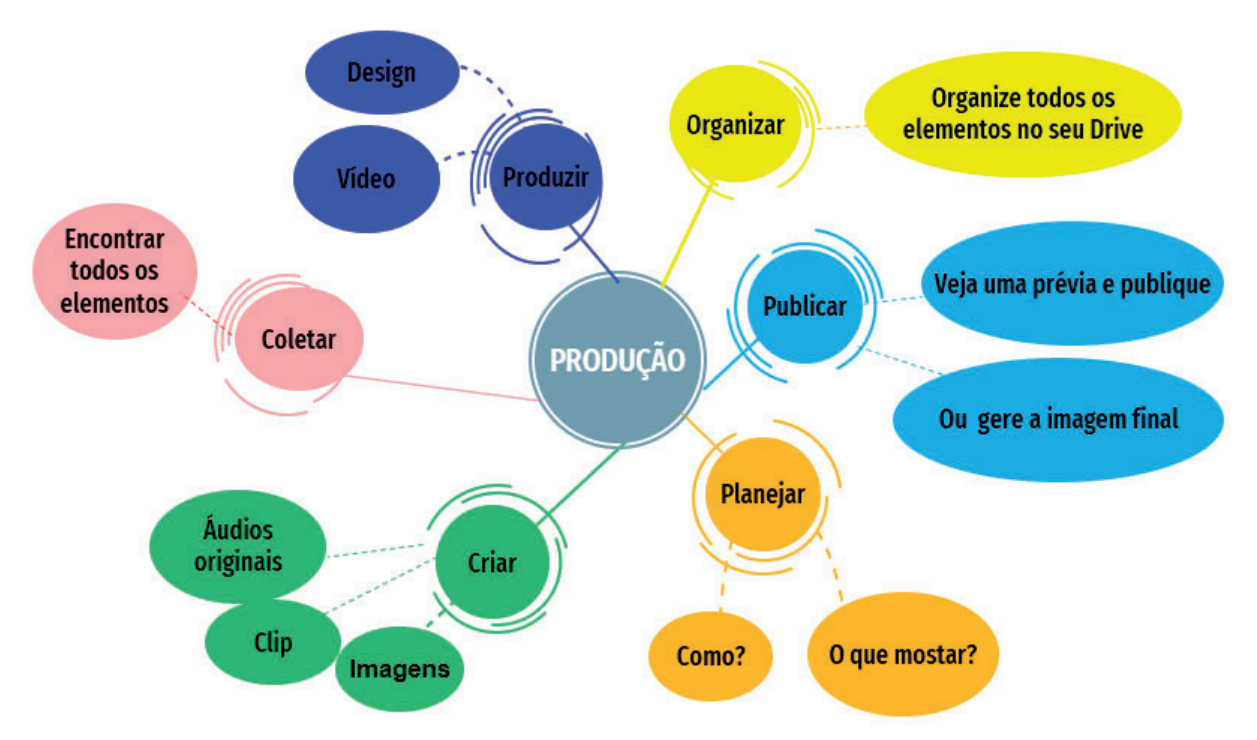

Fonte: Mapa Mental: produção - Gerador<sup>3</sup> a partir de SlideGo<sup>4</sup> e Freepik<sup>5</sup>.

3.2 Que tal criar um clube de notícias da escola a partir da produção que fizeram? Criar as manchetes como se estivessem na capa do jornal.

Para se criar uma manchete, devem usar o verbo principal no presente mesmo que o evento já tenha ocorrido. Por exemplo:

• Terremoto abala capital mexicana.

206 CADERNO DO ESTUDANTE

X L L X L L L X L

• Dólar chega a mais de 5 reais.

Junto com seu grupo, realizem uma breve reunião de pauta para decidir quais temas merecem virar destaque como se estivessem nas capas de jornais. Para guiar a decisão dos assuntos a serem pensados, é possível pensar como são divididos os editoriais de um jornal mesmo. Podem planejar campanhas positivas, alertas, entre outras notícias que beneficiem a informação de qualidade.

5 **https://www.freepik.com/**

<sup>3</sup> **https://slidesgo.com/pt/tema/mapas-mentais?login=RiDjqePNPTtR7Ml3**

<sup>4</sup> **[https://slidesgo.com/?utm\\_source=Slidesgo\\_template&utm\\_medium=referral-link&utm\\_campaign=SG\\_](https://slidesgo.com/?utm_source=Slidesgo_template&utm_medium=referral-link&utm_campaign=SG_) Credits&utm\_content=slidesgo**

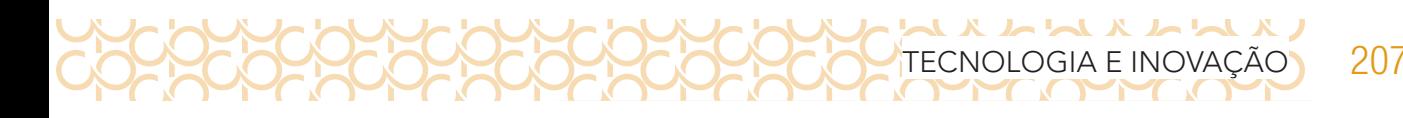

Depois que as manchetes forem criadas, socializem os resultados dessa criação e organizem um cronograma de publicação. Registre suas anotações:

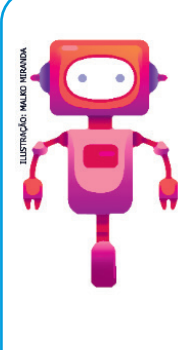

#### **O que aprendemos...**

Aprendemos que existem licenças de direitos autorais e que nem tudo que está na internet pode ser utilizado sem autorização. Aprendemos também que a publicidade está presente em diferentes redes sociais, muitas vezes parecida com uma imagem comum. E você produziu conteúdo para alertar sobre o uso de imagens e publicações patrocinadas.

### **SITUAÇÃO DE APRENDIZAGEM 2 PROGRAMAR E REPROGRAMAR**

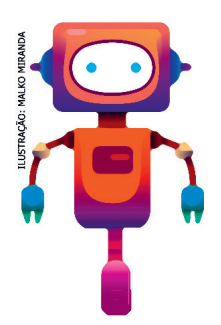

Olá! Você lembra o que é uma atividade desplugada? Vamos criar comandos para o computador com uma linguagem simples em atividades desplugadas, pois precisamos compreender como o computador compreende comandos recebidos. Além disso, vamos criar um jogo com muita criatividade.

Agora veja qual será seu desafio!

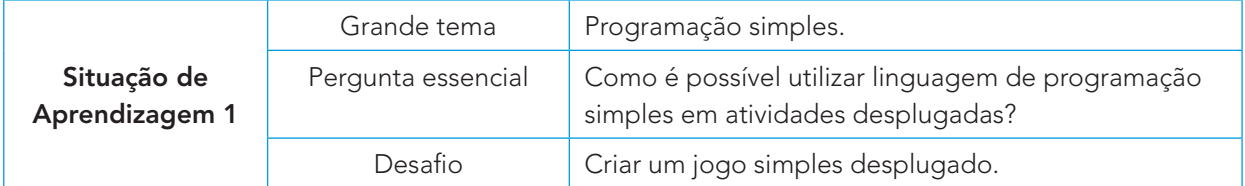

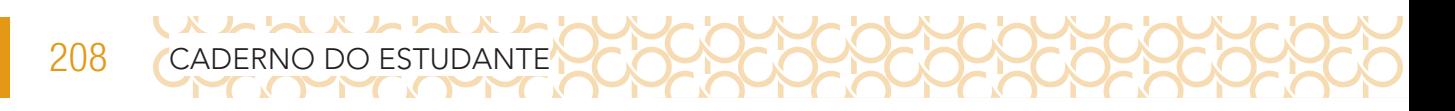

### **ATIVIDADE 1 –** *BRAINSTORMING*

1.1 Registre, a seguir, no tempo estipulado, o maior número de palavras que você relacione à computação desplugada.

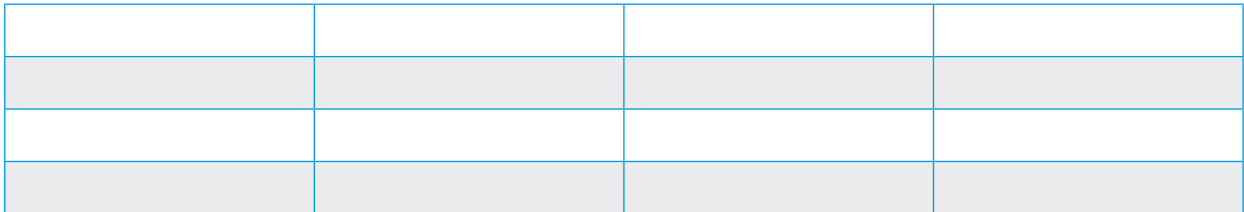

1.2 Junto com seu(sua) colega, elaborem uma definição (um conceito) para computação desplugada:

### **ATIVIDADE 2 – DESENHO NO ESCURO: PENSAMENTO LÓGICO E COMANDOS**

2.1 Organize-se em dupla. Cada um receberá uma função: você será o programador ou o computador. Aguarde a organização feita pelo seu(sua) professor(a).

O programador receberá uma figura e a partir dos comandos dados; o "computador" deverá realizar o desenho, sem fazer perguntas.

### **Regras**

Computador: executar precisamente a ordem do programador.

Programador: não mostrar o cartão para o computador; não pode citar o objeto que está sendo desenhado; não dar nenhuma dica relacionada ao objeto (partes do objeto, funcionalidade etc.). Utilizar somente os comandos vistos em outros momentos. Anote os comandos e faça o desenho no seu caderno.

2.2 Quais foram suas dificuldades? Foi mais fácil ser o programador ou o computador? Conte sua experiência.

ハトハ

#### **Analisando um algoritmo natural e compreendendo a representação escrita**

Na atividade anterior foi possível perceber a necessidade de fornecer os dados da forma mais completa ao computador, para que ele possa executar exatamente aquilo que se tem por objetivo. É preciso encontrar uma maneira de descrevê-lo de uma forma clara e precisa. Além disso, é necessário utilizar uma sequência de passos que conduza à sua resolução, designada por algoritmo (descrição passo a passo de uma metodologia que conduz à resolução de um problema ou à execução de uma tarefa).

Para construir qualquer algoritmo, é necessário compreender completamente o problema a ser resolvido, destacar os pontos mais importantes e os objetos que o compõem e definir os dados de entrada, ou seja, quais informações serão fornecidas.

Podemos ter como exemplo de algoritmo uma receita de bolo, para que execução é necessário colocar, de forma bem explicada, a quantidade dos ingredientes, o modo de fazer, os tempos etc.; caso contrário, a receita não será bem sucedida.

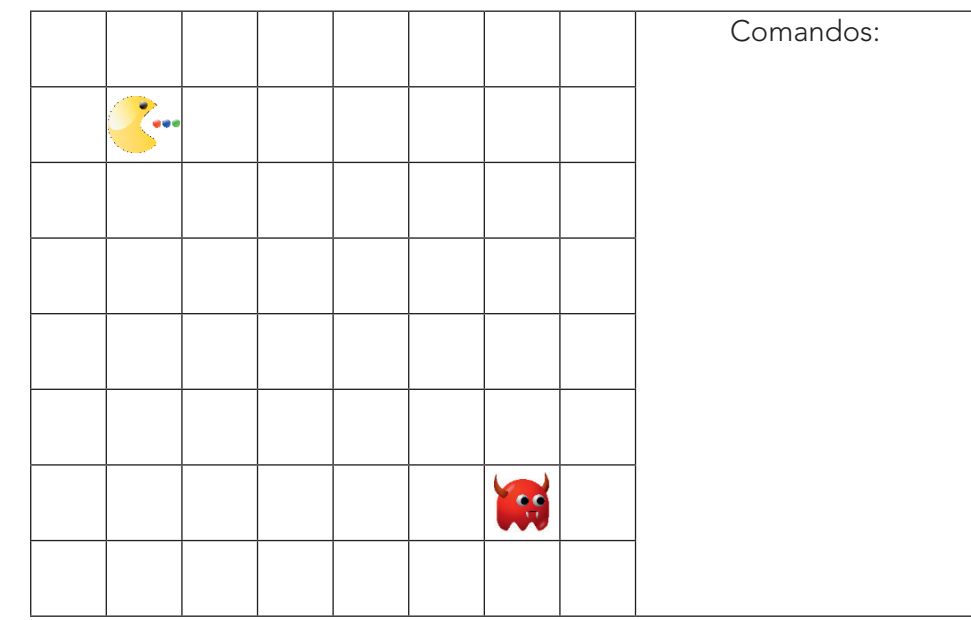

2.3 Crie uma linguagem de computação que descreva o caminho do PacMan até o Fantasma:

Imagens: Pixabay<sup>6</sup>

2.4 Compare a linguagem criada por você com a de um colega. Qual das duas seria mais apropriada para um computador?

 Monstro pac-man. Disponível em: **https://pixabay.com/pt/vectors/pacman-pac-man-personagem-jogo-157939/**. Acesso em 10 maio 2021.

<sup>6</sup> Paca-man. Disponível em: **https://pixabay.com/pt/vectors/pac-man-jogo-smiley-1980-chase-23332/**. Acesso em 10 maio 2021.

### X L L X L L L X L 210 CADERNO DO ESTUDANTE

### **ATIVIDADE 3 – PROGRAMAÇÃO POR BLOCOS DESPLUGADA DE UM JOGO**

- 3.1 No quadriculado a seguir você vai criar seu cenário de um jogo. Para isso, recorte as figuras do Anexo-Cenário. O jogo tem como objetivo levar o detetive ao baú do tesouro, com o menor número de passos possíveis. Atenção aos caminhos do detetive:
	- Não pode passar pela teia de aranha, pois poderá ficar enroscado!
	- Não pode passar pelas bombas...aí você já sabe né?

Registre a solução do seu jogo e só revele após seu colega ter resolvido.

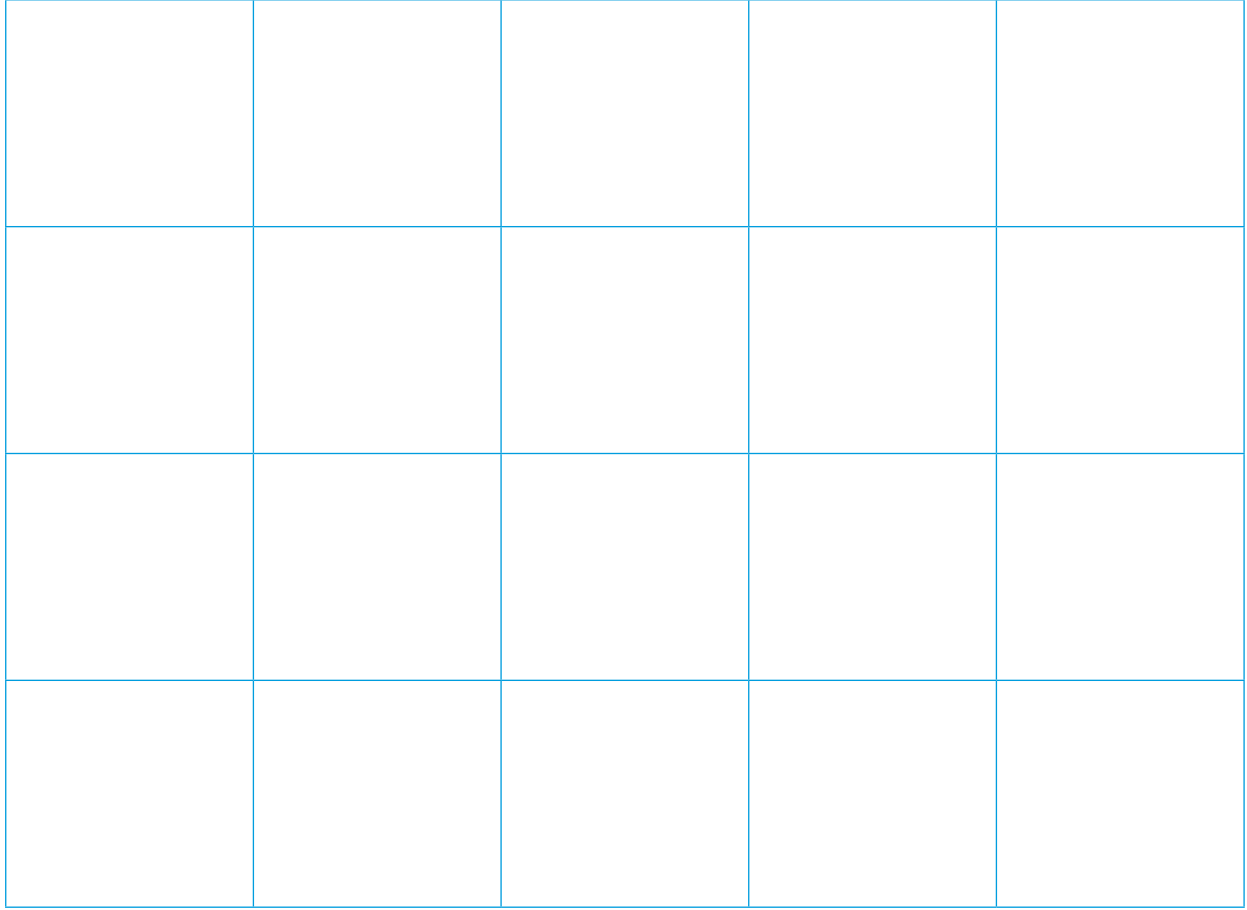

3.2 Agora, troque com um(a) colega para resolver o nível do jogo dele, utilizando os blocos do Anexo – Blocos de programação. Escreva apenas um comando por bloco e cole-os no seu caderno na ordem para resolver o problema.

Comparem os resultados e confiram se os objetivos foram alcançados. Fotografe seu jogo desplugado e compartilhe em **#TecInovasp**.

## IOLOGIA E INOVAÇÃO 211

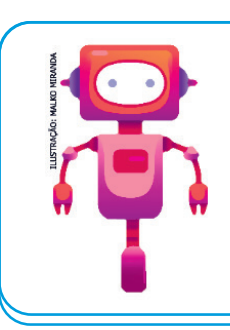

### **O que aprendemos...**

Aprendemos sobre linguagem de programação simples, a partir da língua natural, criando comandos para o computador. Experimentamos na prática situações como "programador" e como "computador". Criamos um jogo simples para compreender como os comandos são organizados.

### **SITUAÇÃO DE APRENDIZAGEM 3 RECRIAÇÕES PARA DESBRAVAR O MUNDO**

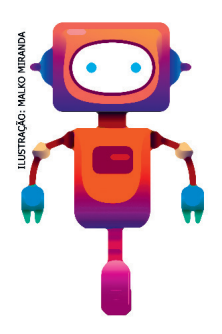

Você já imaginou ter um superpoder? Com o avanço da tecnologia, muitas coisas foram possíveis e outras serão possíveis nos próximos anos. Algumas podem até ser criadas e/ou reinventadas por você!

Você já imaginou que tudo o que está à sua volta pode ser transformado em algo novo? Essas transformações podem se dar para atender a novas necessidades de funcionalidade ou à estética. Imagine que você terá o poder de reinventar, de criar ou de remixar um objeto de que gosta. Vamos reinventar ou remixar um objeto, e você será o personagem principal desta história. Vamos reinventar as coisas? Então conheça seu desafio:

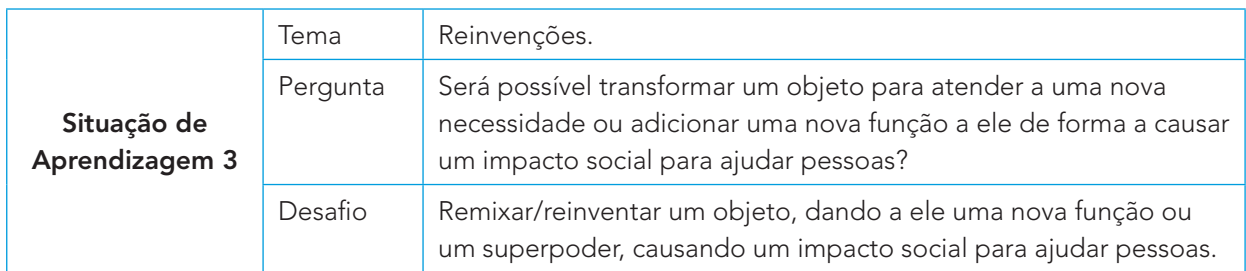

### ATIVIDADE 1 **–** UMA NOVA FUNÇÃO PARA O QUE JÁ EXISTE

A seguir, uma lista de materiais sugeridos para te inspirar na criação. Aproveite para explorar esses e outros materiais e transforme-os com o seu projeto!

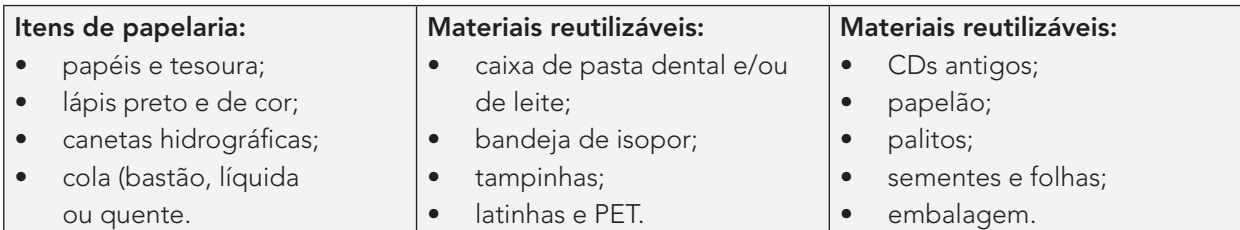

Antes de começarmos, escolha colegas para realizarem a atividade com você.

Combine com o seu professor como serão os grupos.

A atividade é em equipe, mas todos são convidados a registrar seu processo de criação individualmente. Vamos juntos?

#### **IMAGINE!**

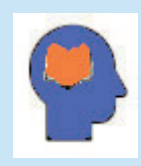

#### **Ler para conhecer!**

AXIAXIAXIA

Você já imaginou como a criação ou a reinvenção de um instrumento pode mudar nossa visão de mundo?

As lunetas, por exemplo, quando foram criadas, eram para uso terrestre, a fim de realizar observações de longas distâncias e verificar, em alguns casos, o que ou quem se aproxima-

va. Mas foi apenas por volta de 1600 que o primeiro registro do instrumento foi feito por um fabricante de lentes chamado Hans Lippershey.

Aproximadamente dez anos depois, Galileu Galilei mudou a funcionalidade da invenção ao apontá-la para o céu. Essa pequena ação revolucionou toda a ciência da época e, graças a ela, os estudos de Física e de Astronomia ganharam novas proporções; hoje, temos muitos produtos e subprodutos de seus estudos que ajudam no nosso dia a dia, como, por exemplo, a internet, o sistema Wireless (rede sem fio), as máquinas de exercícios, o aparelho de tomografia computadorizada, dentre milhares de criações.

1.1 Pensando nisso, escolha um objeto do qual você goste e imagine que tipo de função você gostaria de atribuir a ele. Pode ser uma transformação estética ou a adição de um novo poder ou uma nova função. Considere com seus colegas algumas questões:

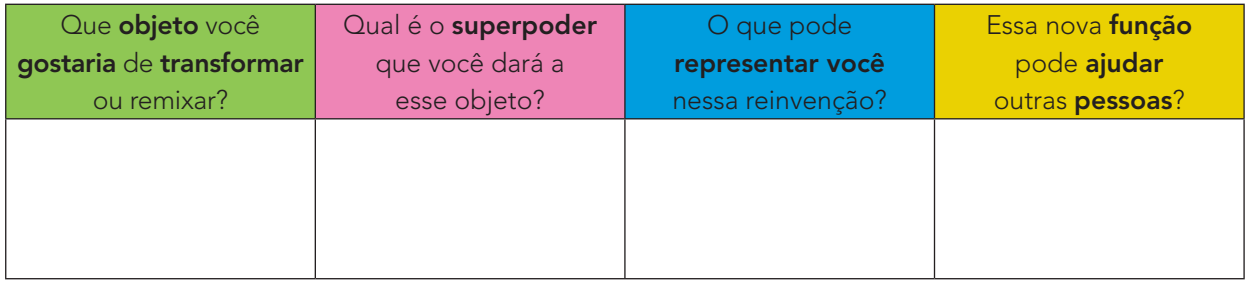

Use o espaço a seguir para registrar suas ideias e reflexões, em forma de palavras ou desenhos sobre sua reinvenção/criação. Se houver algum filme ou série que você lembrou ou tem como inspiração, lembre-se de colocar aqui também:

### **Reimaginando meu objeto**

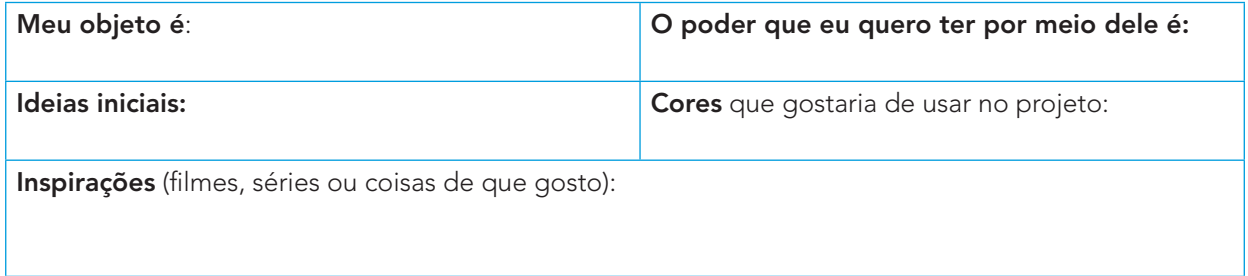

### **CURIOSIDADE!**

Quer saber mais? Acesso o QRCode para conhecer a história dos óculos

#### **CRIE!**

1.2 Pensando sobre suas reflexões anteriores, que tal explorar os materiais e as ferramentas disponíveis em sua sala de aula, para começar a criar ou reinventar seu objeto escolhido?

**Remixe o seu objeto para que ele tenha uma nova função ou atenda a uma nova necessidade. Lembre-se de trazer para ele a sua personalidade, seus gostos, seus sonhos e suas paixões.** 

### **Para inspirar!**

Veja algumas ideias que parecem loucura, mas que existem no mundo real.

#### Fonte: Rocket.eBike.

**Rocket eBike:** é a primeira eBike com alcance de 160 quilômetros, frenagem regenerativa, pneus que se adaptam a todo tipo de terreno; também possui uma estrutura de quadro leve que é dobrável, tornando-se supercompacta. Foi criada e projetada por um grupo de amigos que tinha o interesse em comum em meios elétricos de transporte.

Você pode conhecer mais sobre esse projeto acessando: **https://rocket-ebike.com/**

#### **Edeskhub**

É uma mesa versátil, com sistema de elevação autodesenvolvido que permite o ajuste de altura para atender as necessidades e diferentes públicos.

Conta com um sistema de built-in wireless charger, que permite o carregamento sem fio de dispositivos eletrônicos ao serem colocados sobre a mesa. Além de portas de USB de diferentes tipos e suportar um peso de até 70 kg.

#### **LuMi**

É uma pelúcia com luz noturna. Criada e desenvolvida para ajudar pais e filhos na hora de dormir.

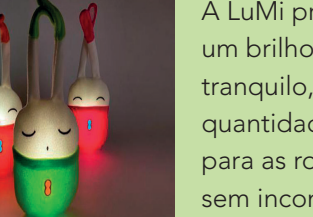

A LuMi produz um brilho suave e tranquilo, fornecendo a quantidade de luz ideal para as rotinas noturnas sem incomodar o bebê.

Mais informações em: **https://cutt.ly/BJbHMQ6**

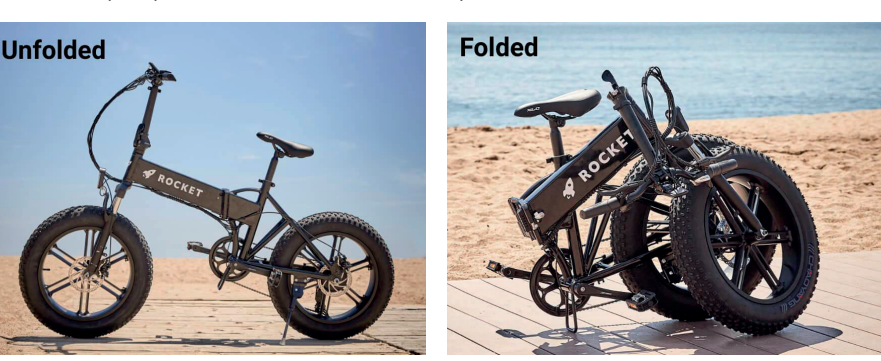

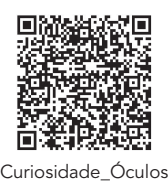

### X X X X X X X X 214 CADERNO DO ESTUDANTE

Permita sua mente sonhar e criar; ao fazer isso podemos transformar o que era inimaginável em realidade.

### **VAMOS CRIAR!**

1.3 Crie seu projeto! Você pode ter esse momento individualmente ou com seu grupo. Lembre-se de que o registro é individual e que você pode começar antes ou durante o processo de criação na prática do seu projeto.

Crie uma ficha para o seu projeto:

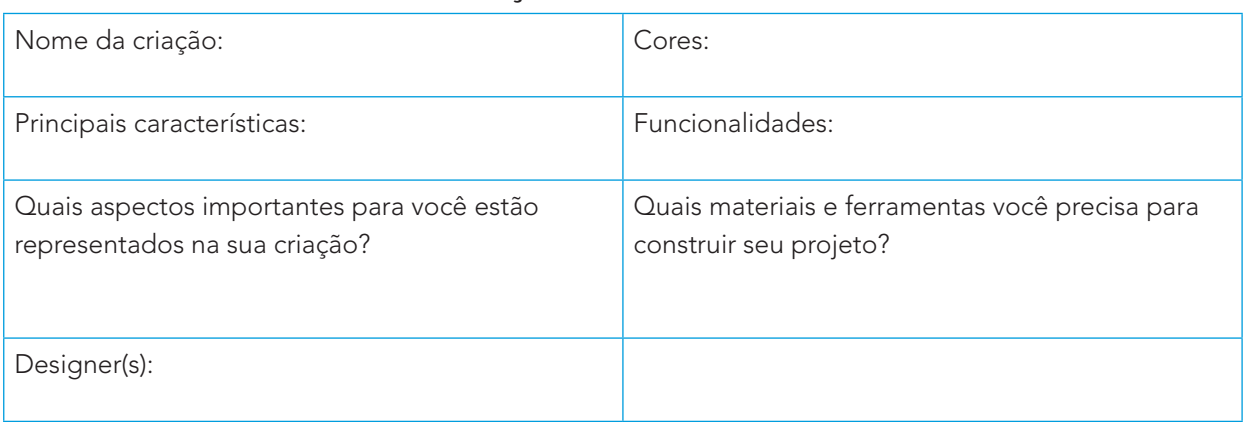

### **FICHA DE CRIAÇÃO: REMIXANDO AS COISAS**

**Rascunhe o seu projeto em uma folha de sulfite. Faça vários desenhos até encontrar algo que contemple sua ideia.**

#### **Lembre-se: você é um** *designer***! Se o projeto foi codesenhado, inclua os nomes de seus colegas!**

**Criar e aprender junto é muito mais divertido!** Quem sabe se você encontra outros colegas que estão criando para o mesmo objeto ou objetivo que você e, juntos, criam um projeto incrível?

#### **Plugando essa atividade!**

Se você quiser ir além e explorar a tecnologia para criar seu projeto, que tal usar o computador, o celular ou alguns componentes eletrônicos?

- Você pode usar LED, sensores e circuitos simples para tornar seu projeto sensível ao toque ou aproximação de seus colegas;
- Com o auxílio do seu celular, também pode criar vídeos curtos contando seu projeto, inspirações, características, além de desafiar seus colegas de outras escolas a construírem também seus objetos reinventados, para ajudar uma pessoa ou uma causa.

**#BoraCriar #TecInovasp**

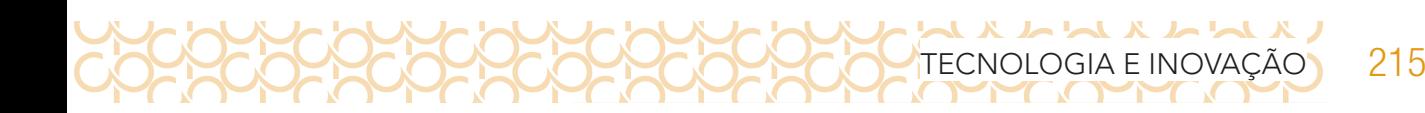

### **COMPARTILHE!**

1.4 Momevnto de preparar para compartilhar sua ideia para a remixagem e o que criou, contando sobre suas inspirações para remixar o objeto escolhido. Compartilhe como foi o seu processo de design e como você conectou suas ideias a esse projeto:

1.5 Crie uma ficha de apresentação que possa dar apoio e servir como placa expositiva do projeto? A seguir, deixei uma sugestão de como você pode fazer isso.

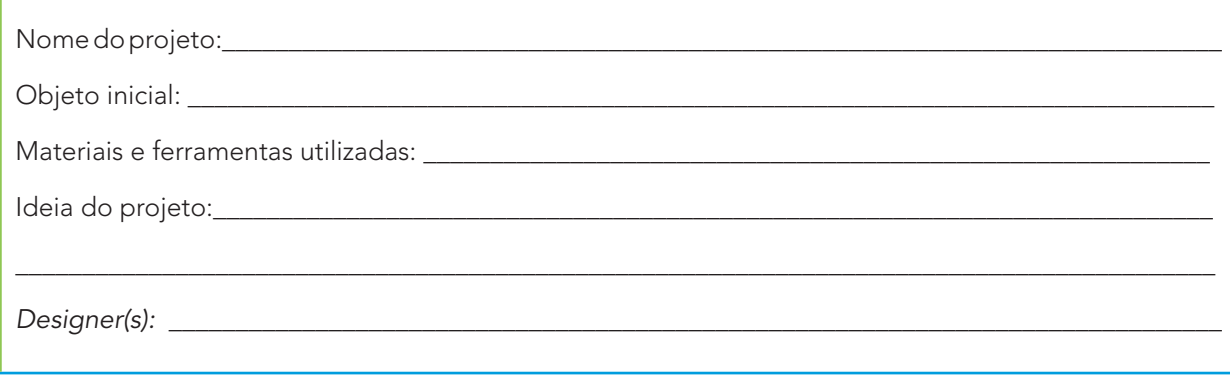

1.6 Na data agendada, apresente sua criação. Explore também o que seus colegas criaram!

Aproveite o tempo para conhecer mais os projetos que despertaram seu interesse ou sua curiosidade.

Acesse o QRCode para saber com as criações são financiadas.

### **Curtiu o que você e seus colegas criaram? Quer conhecer as criações de outros colegas?**

Compartilhe nas redes sociais usando a hashtag #BoraCriar **#TecInovasp**

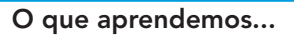

Aprendemos que muitas coisas que foram criadas no passado, foram reinventadas para outros usos e funções. Vimos que é possível olhar ao redor e remixar ou reinventar muitos objetos, atribuindo-lhes outras funcionalidades e o melhor...você escolheu e reinventou o seu objeto, na perspectiva de ajudar o próximo!

### X L L X L L L X L 216 CADERNO DO ESTUDANTE

### **SITUAÇÃO DE APRENDIZAGEM 4 HISTÓRIAS COM ANIMAÇÕES QUE FALAM**

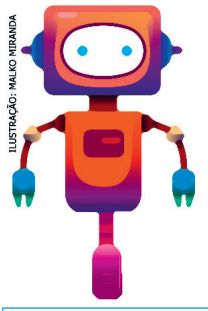

Você já pensou em criar sua própria animação? Fazer seu personagem ter uma sequência de movimentos, ações e falas? Vamos criar um projeto usando o Scratch e explorar formas de animar seus personagens! E mais, você vai criar uma história para essa animação. Use sua criatividade e veja a seguir qual será o seu desafio:

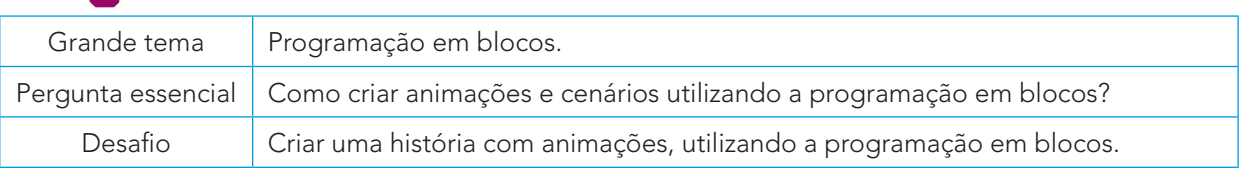

### **ATIVIDADE 1 – CONHECENDO O** *SCRATCH*

1.1 Quando for começar o seu projeto, explore com seu professor como dar os primeiros passos no Scratch! Assista também ao vídeo do tutorial: **https://scratch.mit.edu/projects/** editor/?tutorial=all, para conhecer vários projetos, ter novas ideias e se inspirar!

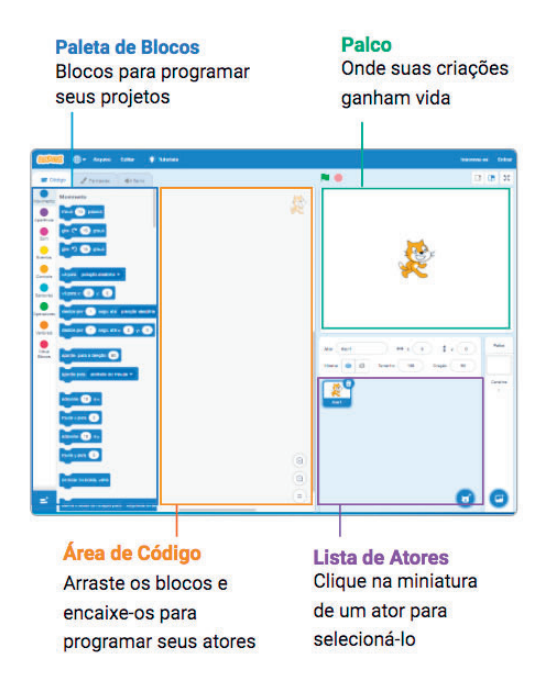

### **IMAGINE!**

1.2 Você está prestes a criar sua própria animação! Como serão esses personagens?

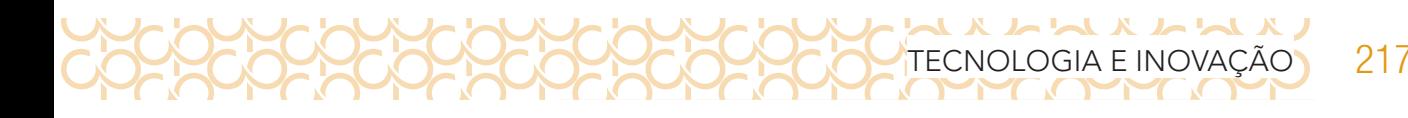

Pense em um roteiro e aproveite para descrevê-lo ou desenhá-lo. Troque ideias com os colegas!

Pensou no personagem e no roteiro da sua ideia? O seu personagem poderia...

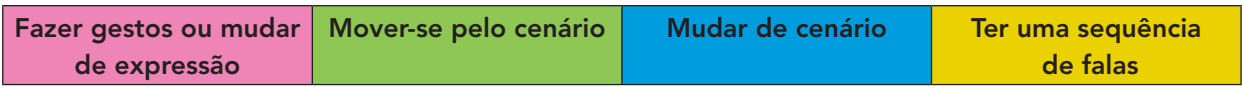

### **CRIE!**

1.3 E agora que você pensou no que você quer, fazer falar e pensou em algumas ideias de como animá-lo, vamos criar um novo projeto com o Scratch e explorar diversos blocos para dar vida a suas ideias? Algumas dicas para começar:

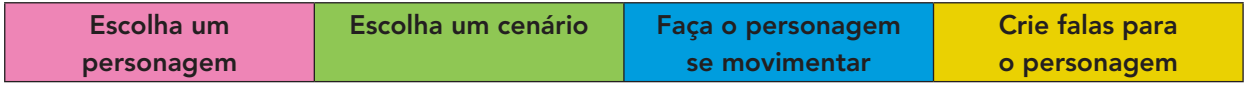

Está sem ideias? Gostaria de uma inspiração? Dê uma olhada na imagem a seguir.

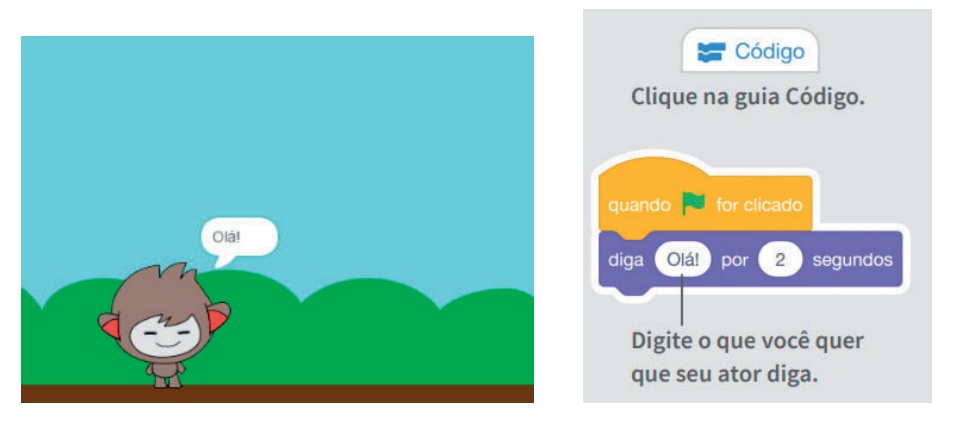

Imagem: Animação e comandos\_Fundação Scratch

### **EXPLORE OS CARTÕES DO** *SCRATCH*

Os cartões disponíveis no QRCode, são uma forma divertida e inspiradora para você começar a fazer seus projetos.

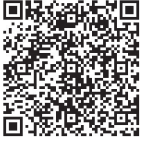

Se possível, imprima as folhas frente e verso e recorte-as. Depois, escolha um deles, tente fazer o código que está no seu verso e veja o que acontece! Ah, que tal encontrar um

jeito divertido de armazená-los e deixá-los mais resistentes?

Explore também o tutorial: **Crie animações que falam**.

### **COMPARTILHE!**

1.4 É hora de compartilhar o seu projeto com a turma e conhecer o que seus colegas criaram!

**Curtiu o que você e seus colegas criaram?** Compartilhe nas redes sociais usando a hashtag #ScratchTecInovasp e **#TecInovasp**

### ATIVIDADE 2 − CRIE UMA HISTÓRIA

X h h X h h X h

218 CADERNO DO ESTUDANTE

2.1 Explore também o tutorial **Crie uma história**, para conhecer novos blocos, ter novas ideias e se inspirar!

#### **IMAGINE!**

2.2 Você tem uma história para contar? Ela é sobre um fato ou é fictícia? A animação que você criou deve participar dessa história. E você pode criar outros!

Preparado para **dar vida** a essa ideia? Sua história poderia ter...

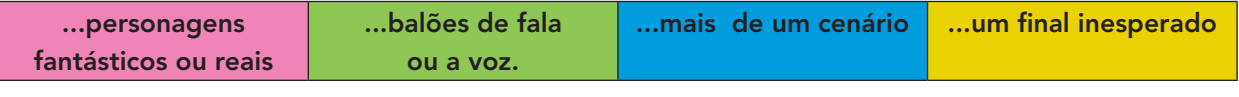

### **CRIE!**

2.3 E, agora que você pensou na sua história, nos personagens, nos diálogos e no local onde se passa, vamos criar um projeto com o Scratch e explorar diversos blocos para dar vida a suas ideias?

Está sem ideias? Gostaria de uma inspiração? Veja a imagem a seguir.

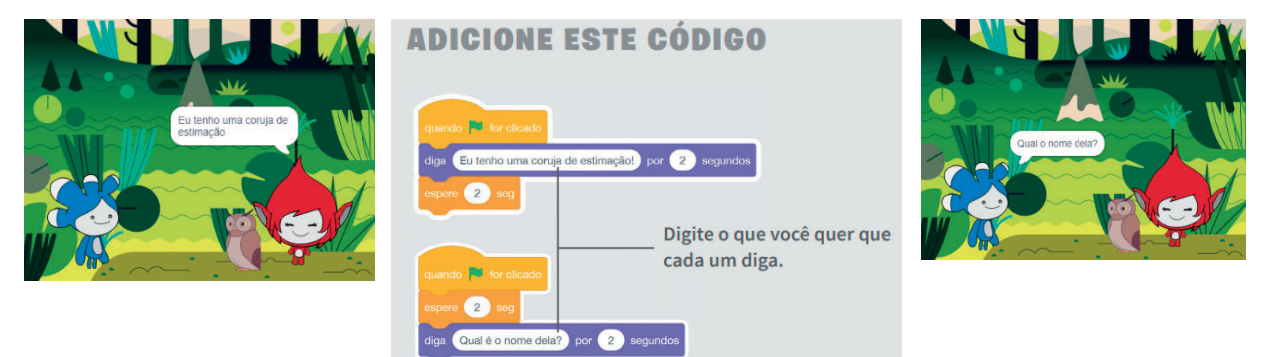

Imagem: Cenários e comandos\_Fundação Scratch

### **COMPARTILHE!**

2.4 É hora de compartilhar o seu projeto com a turma e conhecer o que seus colegas criaram!

**Curtiu o que você e seus colegas criaram?** Compartilhe nas redes sociais usando a hashtag #Scratch #**TecInovasp**

Parabéns! Você finalizou essa etapa dos estudos, acesse o link a seguir para avaliar esse material e sua trajetória de aprendizagem. Sua opinião será muito importante para aprimorarmos esse material. **https://forms.gle/YsNSDiJTkhkd8Urh8**

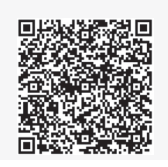

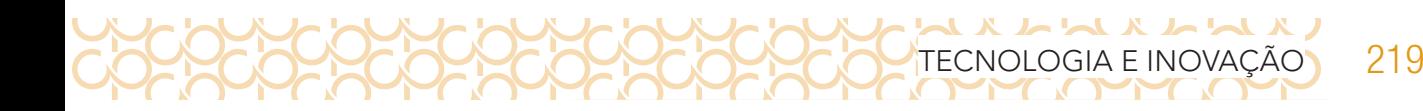

 $\alpha$ 

### **Anexo (para destacar) – Manchete e notícias**

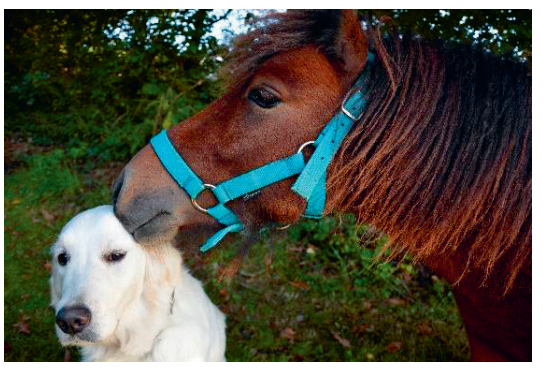

Fonte: Cachorroe pônei\_PIxabay7

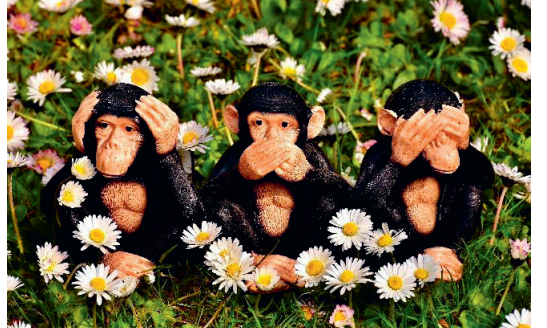

Fonte: Os três macaquinhos \_Pixabay<sup>8</sup>\_

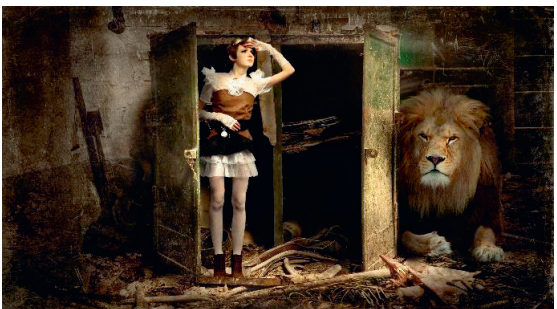

Fonte: Mulher e leão \_Pixabay<sup>9</sup>

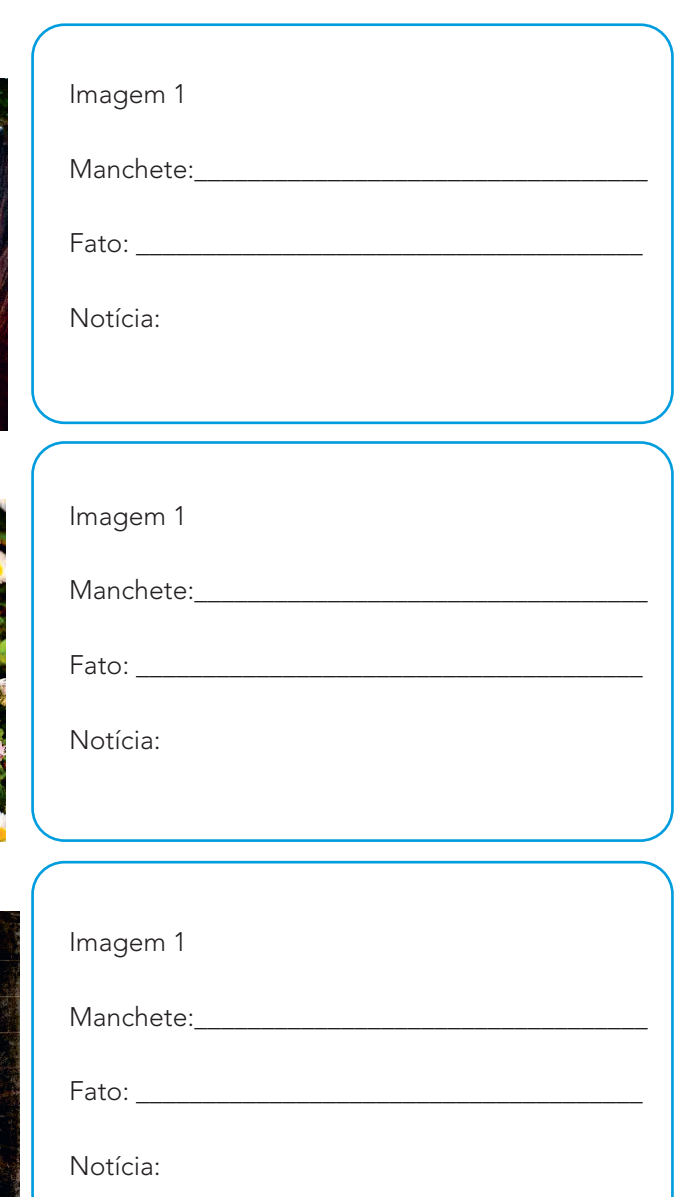

トトリ

<sup>7</sup> Disponível em: **https://pixabay.com/pt/photos/beijo-p%C3%B4nei-shetland-2768726/**. Acesso em: 15 maio 2021.

<sup>8</sup> Disponível em: **https://pixabay.com/pt/photos/n%C3%A3o-ouvir-n%C3%A3o-veja-n%C3%A3o-falo-macaco-2230767/**. Acesso em :15 maio 2021.

<sup>9</sup> Disponível em: **https://pixabay.com/pt/photos/mulher-gabinete-le%C3%A3o-caducado-2320581/**. Acesso em: 15 maio 2021.

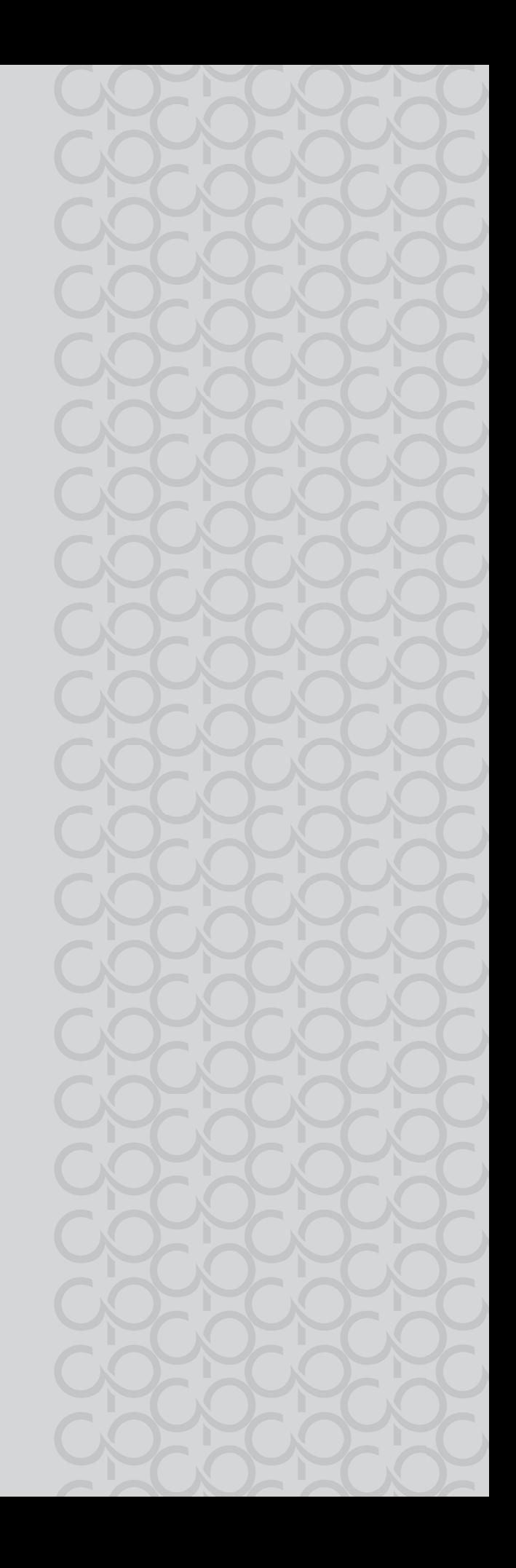

 $L \sim L \times L$ TECNOLOGIA E INOVACÃO 1

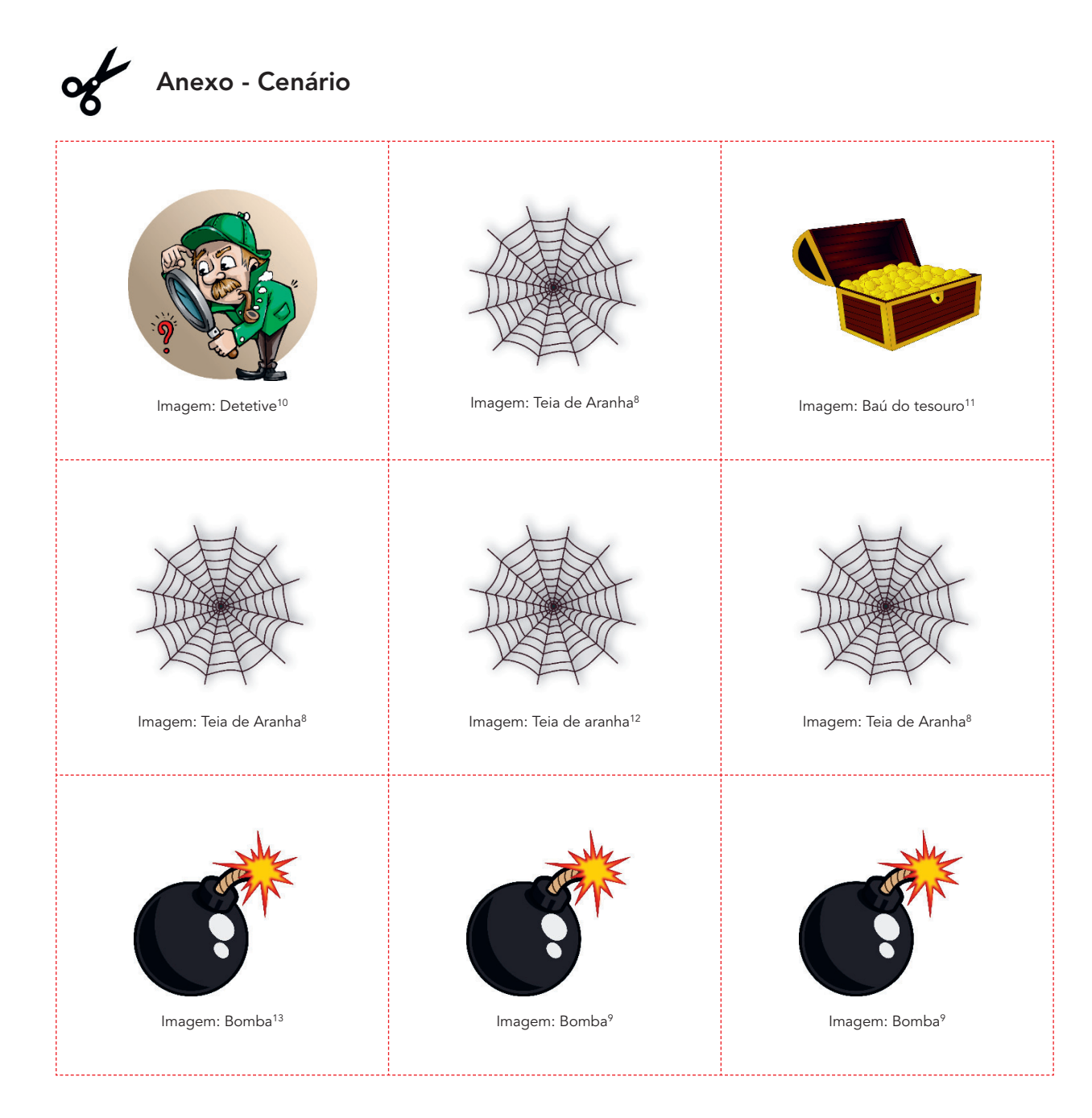

<sup>10</sup> Disponível em: **https://pixabay.com/pt/illustrations/detetive-pesquisar-homem-pesquisa-1424831/**. Acesso em 14 de mar de 2021.

13 Disponível em: **https://pixabay.com/pt/vectors/bomba-desenhos-animados-ic%C3%B4nico-2025548/**. Acesso e em 14 de mar de 2021.

<sup>11</sup> Disponível em: **https://pixabay.com/pt/vectors/ba%C3%BA-do-tesouro-tesouro-ouro-caixa-312239/**. Acesso em 14 de mar de 2021,

<sup>12</sup> Disponível em: **https://pixabay.com/pt/vectors/teia-teia-de-aranha-dia-das-bruxas-151265/**. Acesso em 14 de mar de 2021.

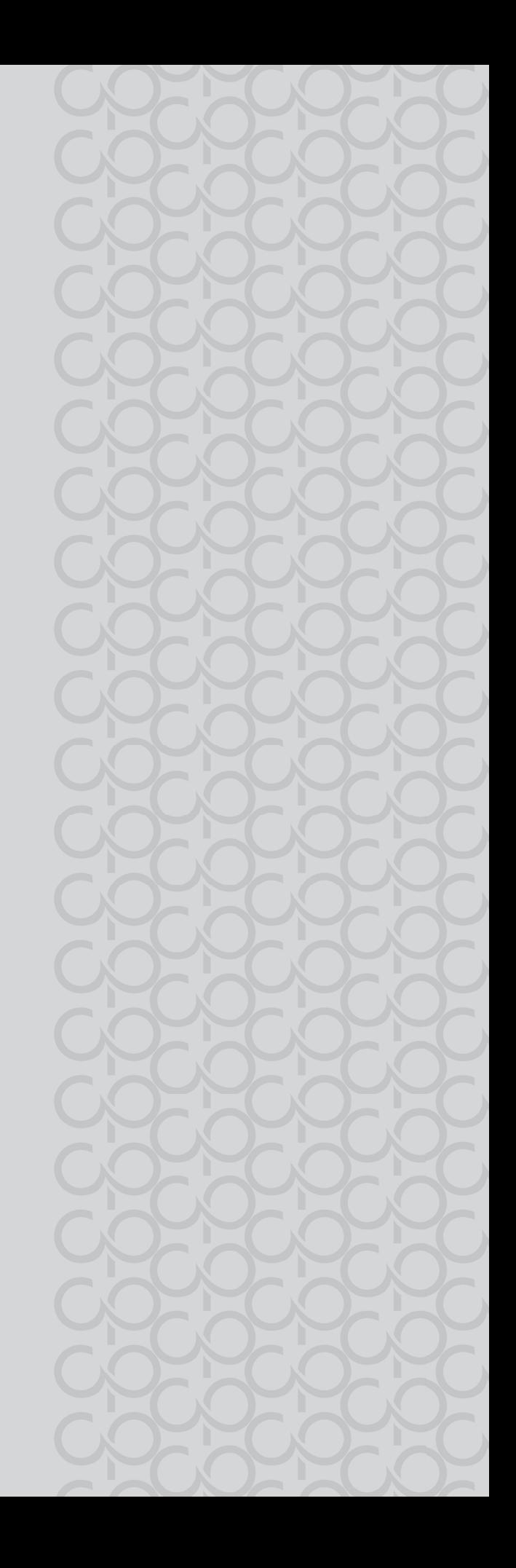

MXMMXMMX TECNOLOGIA E INOVAÇÃO 223

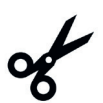

**Anexo – Blocos de Programação**

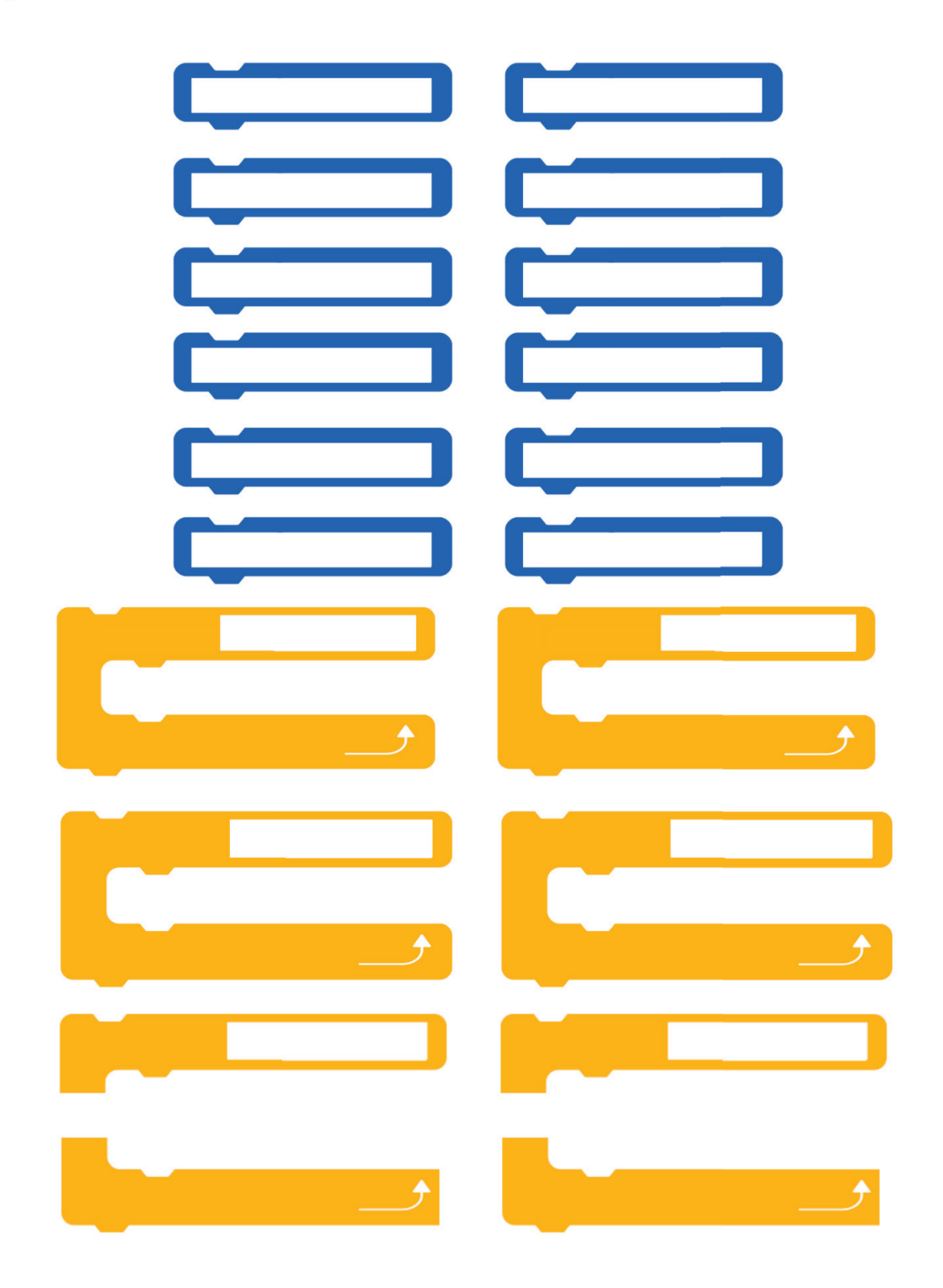

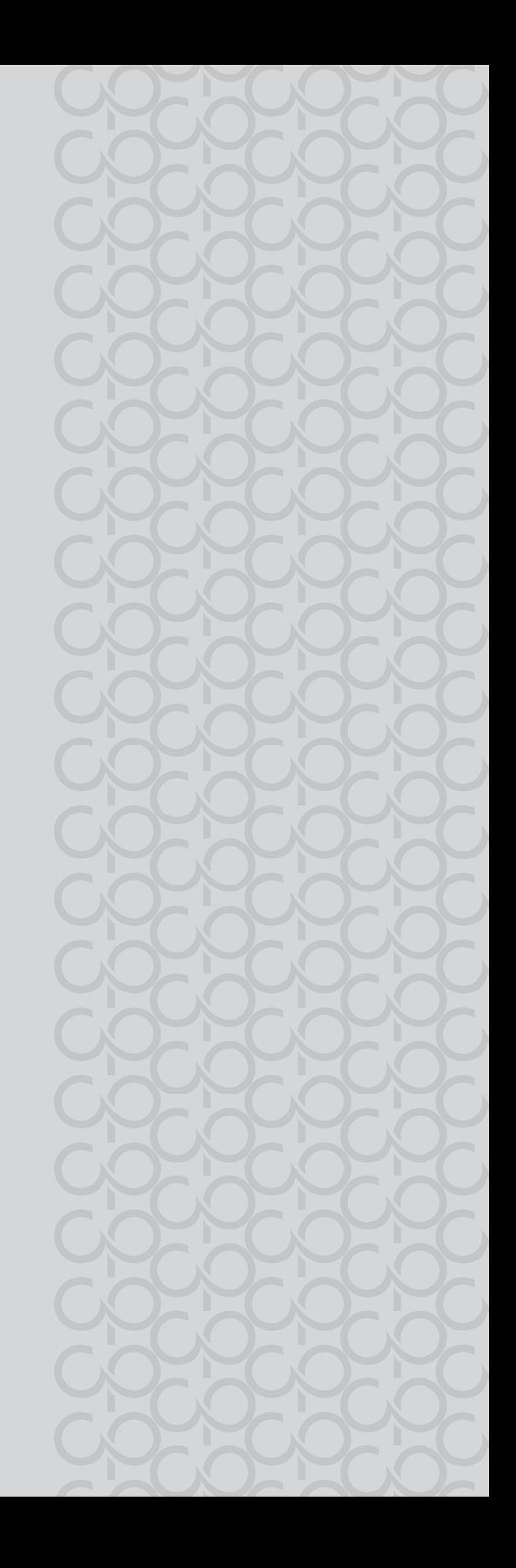

## TECNOLOGIA E INOVAÇÃO − 4° BIMESTRE

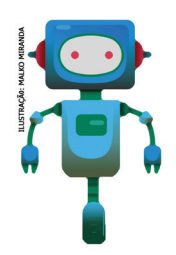

Prezado(a) estudante,

É com muito prazer que estamos apresentando um conjunto... de situações e você será convidado a resolver alguns desafios. A cada situação de aprendizagem, você terá um tema fundamental e, a partir de uma pergunta inicial, resolverá um desafio após passar por todas as atividades da Situação de Aprendizagem.

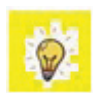

A cada desafio conquistado, você deverá acompanhar sua aprendizagem, fazendo uma autoavaliação.

### **DIÁRIO DE BORDO**

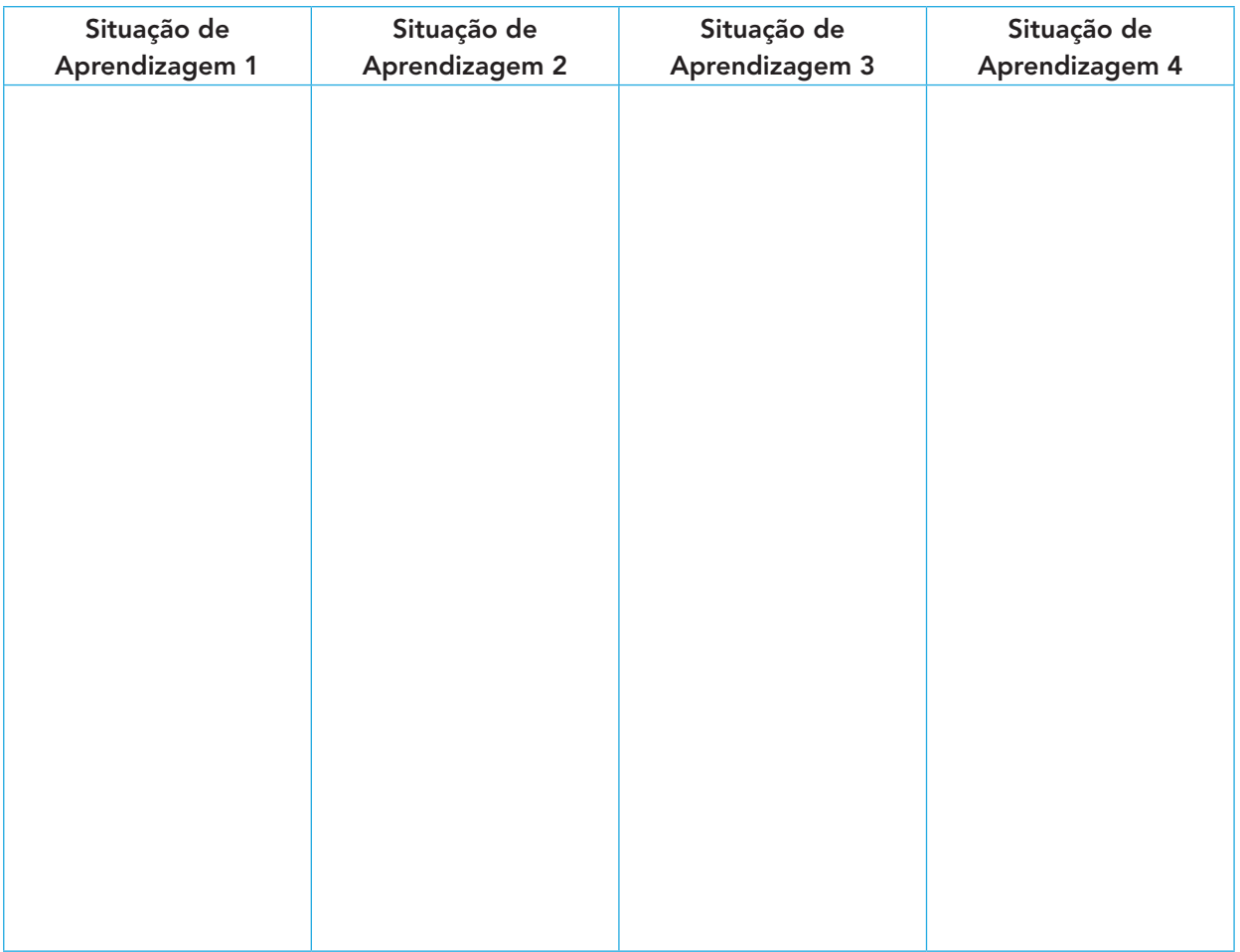

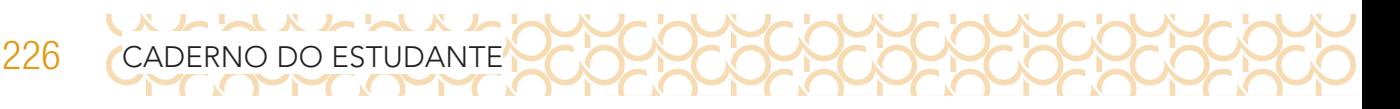

### **SITUAÇÃO DE APRENDIZAGEM 1 ILUMINE UMA CAUSA**

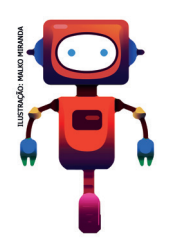

Existe alguma causa com a qual você se identifica? Você luta por algum ideal? Algum tema social, ambiental, cultural ou de qualquer outra natureza desperta seu interesse? Como você poderia trazer à luz a conscientização sobre uma causa específica?

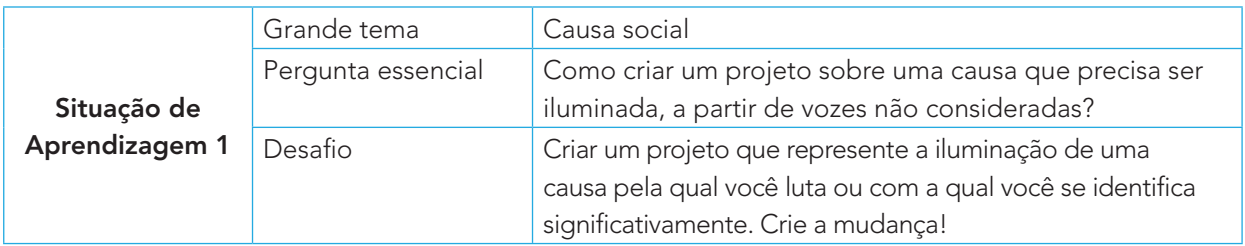

Confira abaixo sugestões de materiais e ferramentas que você pode utilizar nesta atividade.

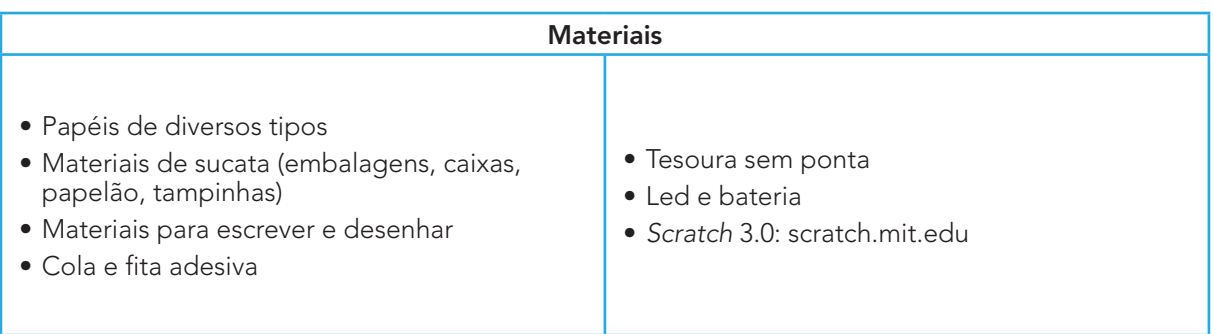

#### **IMAGINE!**

#### 1.1 Como você gostaria de despertar a conscientização sobre uma causa específica?

Pense sobre um tema, sobre uma causa em que você acredita. Inspire-se em alguma situação de conflito que você passa em sua vida, sua escola, sua comunidade, ou ainda, uma causa social, ambiental ou humanitária. Aproveite para escrevê-la ou desenhá-la. Se você preferir, pode até usar materiais reutilizáveis, como embalagens, papelão, dentre outros, e construir criações iluminadas que possam ser fotografadas e inseridas como atores na sua programação no Scratch (ou servir apenas de inspiração). Aproveite e **troque ideias com os colegas**!

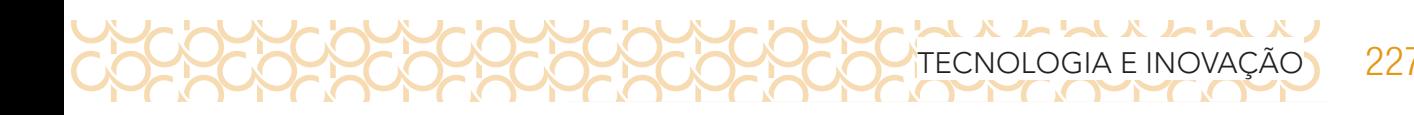

Preparado para **dar à luz** a essa ideia? Sua causa poderia ter...

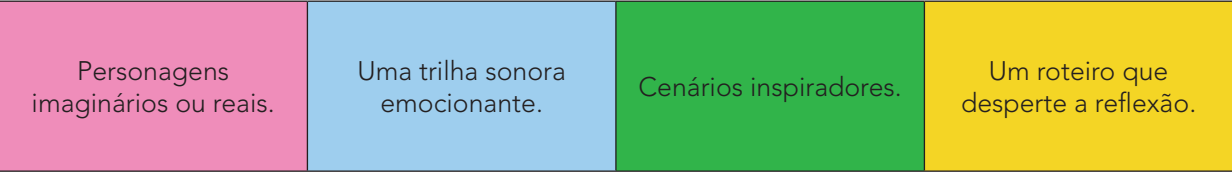

1.2 Converse com seus(suas) colegas sobre algumas ideias para começar o projeto e use esse espaço para registrá-las! Aproveite para descrever aqui a causa que você quer iluminar e formas fazer isso. **Troque ideias com os colegas**!

### **CRIE!**

1.3 E agora que você pensou na sua causa, criou minimamente um roteiro ou estratégias para chamar a atenção de outras pessoas para sua causa, vamos programar seu projeto no Scratch e explorar diversos blocos para dar luz a suas ideias? Algumas dicas para começar:

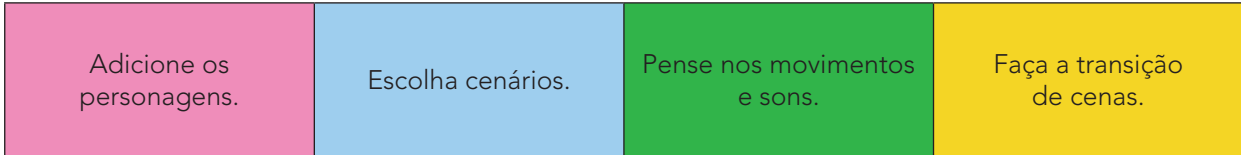

Anote aqui, qual causa que você escolher para ser iluminada:

### **EXPLORE OS CARTÕES DO SCRATCH**

228 CADERNO DO ESTUDANTE

X L L X L L L X L

Acesse o QRCode para conhecer mais cartões Scratch! Lembramos que esses materiais são uma forma inspiradora para você começar a fazer seus projetos e poderão auxiliá-lo a inserir novos

recursos na sua programação. Você pode optar por utilizar os anteriores além destes novos. O importante é que possam ajudá-lo a colocar sua ideia em prática! Desta vez, os cartões apresentam elementos de jogos, caso você queira explorar esse caminho e criar um jogo que aborde a causa que você quer iluminar!

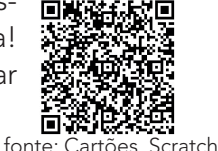

**NÃO SEI POR ONDE COMEÇAR, E AGORA?**

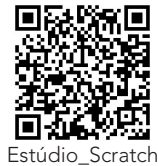

Está sem ideias? Você pode começar visitando o estúdio "**Que causa você vai iluminar**", acessando o QRCode ou **gg.gg/ilumine.** Navegue pelos diversos projetos para se inspirar e converse com sua turma sobre as possibilidades existentes.

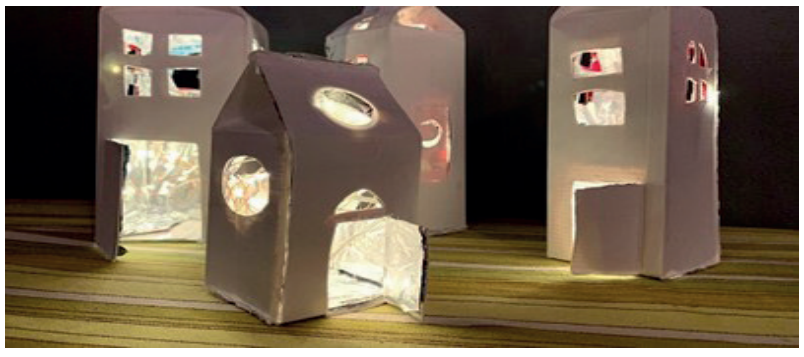

Fonte da imagem: Jacy Edelman, em **https://scratch.mit.edu/ studios/27815450/**

Além de explorar dicas e o estúdio, você pode encontrar novas ideias remixando os projetos de que mais gostou! Você sabia que os projetos do Scratch podem ser remixados?

#### **Mas, o que é remixar?**

Remixar significa combinar ou editar um material ou projeto já existente para produzir algo novo! Você sabia que a expressão "remix" tem origem no mundo musical? Ela passou a ser usada quando DJs descobriram que era possível modificar a música depois de gravá-la!

#### **A gente só remixa música?**

Não! Aí é que está! Hoje em dia, qualquer pessoa pode remixar coisas, transformando não só música, mas também fotos, vídeos e diversos outros conteúdos digitais e manifestações artísticas. Os memes que vemos espalhados na internet são ótimos exemplos disso! As pessoas remixam fotos, imagens e vídeos para passar uma outra mensagem adiante.

#### **Como eu remixo um projeto no Scratch?**

Quando encontrar um projeto que chamou a sua atenção, clique no botão **Ver interior** para acessar a programação dele.

Depois, é só clicar no botão **Remix** e automaticamente uma cópia desse projeto é criada para você. Nessa cópia, você pode modificar cenários, trajes e criar programações! **Só não esqueça de dar os créditos ao primeiro criador!**

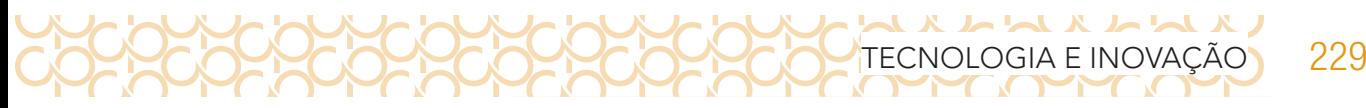

Por mais que existam muitas remixagens espalhadas pela internet, é importante saber que somente podemos remixar os projetos e materiais que são publicados com uma licença que permite isso - como acontece com as publicações de projetos no Scratch! A remixagem ajuda muito a ampliar suas ideias e no aprendizado de novas explorações do Scratch e da computação criativa.

Outra possibilidade é criar sua programação desde o início e utilizar o recurso **mochila** apenas para carregar alguns atores ou scripts que você deseja remixar. Veja como é possível

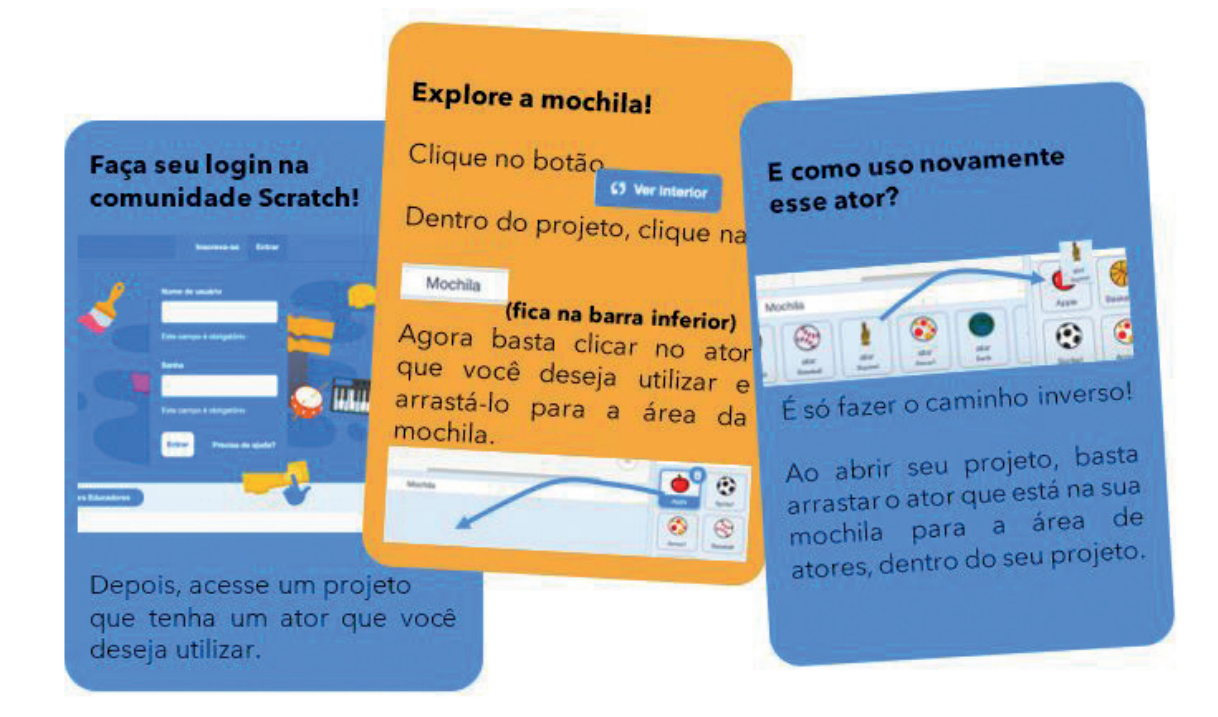

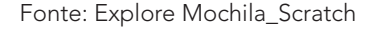

Se você utiliza o Scratch offline, mas consegue acessar a comunidade online, basta clicar com o botão direito no ator e selecionar a opção **"exportar"** para fazer o download do arquivo. Então, já dentro do seu projeto, você escolhe a opção **"enviar ator"** e seleciona o arquivo na pasta que você fez o download.

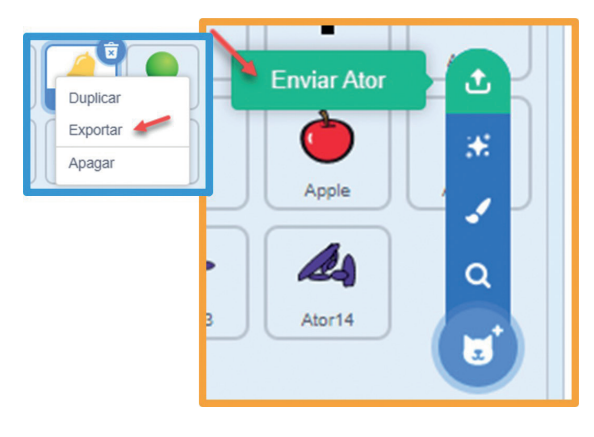

#### **CONTINUE A CRIAR**

Que tal agora explorar o Scratch e experimentar mais recursos? Verifique nas fichas os re-

Fonte: Enviar Ator\_Scratch

cursos que você ainda não utilizou e incremente a sua programação! Experimente outras coisas!

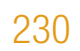

### XLLXLLLLL 230 CADERNO DO ESTUDANTE

Crie produções manuais e fotografe-as para inseri-las no seu projeto.

Crie finais surpreendentes.

Insira elementos de jogo para atrair a atenção de mais pessoas.

Adicione uma trilha sonora que se relacione com a sua causa.

### **COMPARTILHE!**

É hora de compartilhar sobre o seu projeto com a turma e conhecer outras causas que seus colegas criaram! Que tal também gravar um vídeo para compartilhar sua causa? Discuta com seus colegas como vocês podem incentivar as pessoas a acessarem os projetos e refletirem sobre as causas que foram apresentadas. Aproveite para refletir sobre:

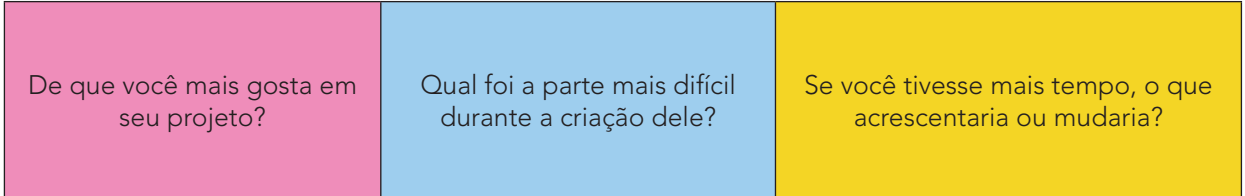

**Curtiu o que você e seus colegas criaram?** Compartilhe nas redes sociais usando a hashtag **#ScratchnaSeducSP** e **#TecInovasp**

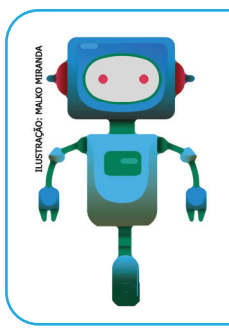

### **O que aprendemos...**

Aprendemos a olhar para as causas sociais e propor soluções, iluminando essas causas, utilizando os conhecimentos de programação no Scratch.

### **SITUAÇÃO DE APRENDIZAGEM 2 ENGENHOCAS PARA SALVAR O PLANETA**

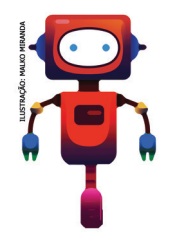

Por centenas de anos temos buscado a "evolução", regados pela curiosidade e motivados por nossas necessidades pessoais e coletivas, foi assim que o ser humano desenvolveu o seu papel de explorador da Terra. Essa exploração, ao longo do tempo, impactou positivamente em muitos aspectos, mas, por outro lado, impactos negativos também estiveram presentes nesse processo. Por isso, te convido a pensar e colocar em ação mais um desafio!

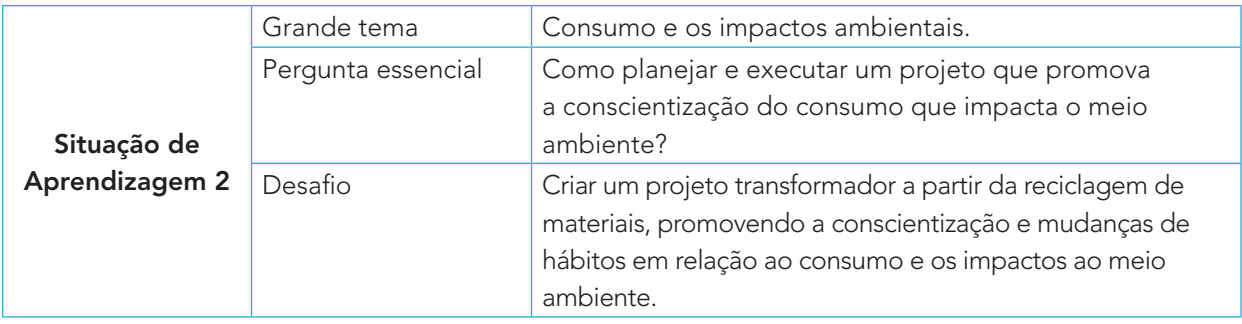

### ATIVIDADE 1 - PEQUENAS ATITUDES, GRANDES IMPACTOS

1.1 Nossas explorações permitiram grandes mudanças ao longo dos anos na forma de viver, pensar, agir e de interagir com a natureza<sup>1</sup>.

As explorações também nos permitiram sair da Terra e investigar o espaço em busca de vida. Mas você já imaginou como ficará nosso planeta se quase todos os rios secarem e os poucos que restarem estiverem completamente contaminados e/ou cheios de lixo acumulado?

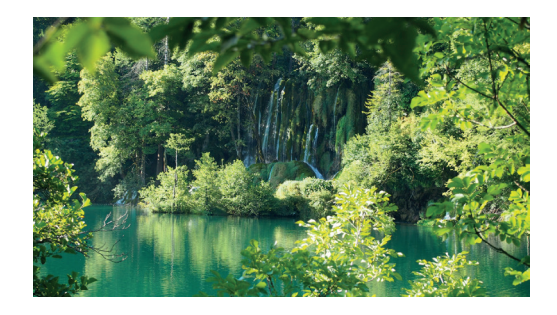

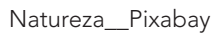

Já imaginou uma terra sem animais, vegetação, água e comida? Se não cuidarmos melhor do planeta, por quanto tempo será que conseguiremos continuar vivendo neste pequeno lar que chamamos de Terra? Será que há outro planeta onde um dia possamos viver?

Hoje podemos começar a reescrever nossa história, pois ainda é possível salvar a biodiversidade que ainda temos do que tentar recriá-la num futuro que pode nem existir.

Você terá o superpoder de reinventar as coisas que já existem, ou criar algo completamente novo pensando em reduzir nossos impactos negativos na natureza e também mudar nossa forma de interagir com o meio ambiente

A seguir, uma lista de materiais sugeridos para te inspirar na criação. Aproveite para explorar estes e outros materiais, e os transforme com o seu projeto!

<sup>1</sup> Imagem disponível em: **https://pixabay.com/es/photos/croacia-lagos-de-plitvice-el-agua-2649238/**. Acesso em: 29 maio 2021.

### X L L X L L L X L 232 CADERNO DO ESTUDANTE

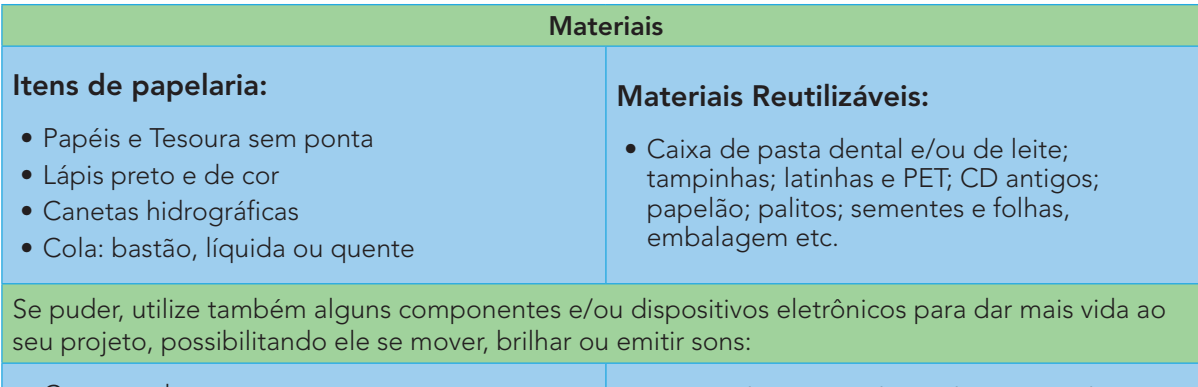

- Computador • Celular; LED e Baterias de 1,5 V
- Sucata eletrônica: placas de circuito eletrônico; teclados sem uso.
- 1.2 Você já pensou sobre os impactos que causamos ao meio ambiente? Quanto lixo produzimos diariamente e qual o destino dele após o descarte?

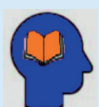

Se observarmos ao redor ou relembrarmos, com certeza, poderemos encontrar uma situação na qual já vivemos ou vimos os impactos ambientais causados na natureza. Pode ser algo como lixo nas ruas, deslizamento de terra, o assoreamento dos rios, alagamentos constantes ou até mesmo situações mais críticas de grande impacto e visibilidade, como por exemplo, o rompimento da barragem de Brumadinho, os desmatamentos cada vez mais intenso na Amazônia, o fogo devastador no Pantanal, o número crescente de animais marinhos encontrados mortos devido à ingestão de lixos, as manchas de óleo pelo litoral e vários outros impactos causados principalmente pelo ser humano. Pensando nisso, imagine que você e sua turma têm o poder de criar um produto, ou reinventar algo para reduzir os impactos que causamos na natureza. Já imaginou quanta coisa incrível pode surgir dessa oportunidade?

1.3 Existe algum problema em sua comunidade que você gostaria de ajudar a resolver? O que você poderia construir e quais ações sociais poderia realizar para incentivar as pessoas a participarem da sua ideia?

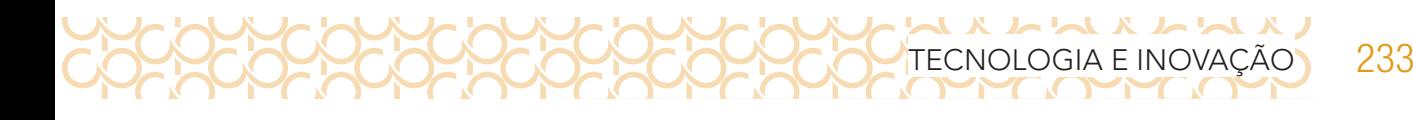

**Quadro de ideias:**

### **IMAGINE!**

Você está em um parque com muitas árvores, cheio de pássaros de diferentes tamanhos, formas e cores. Você pega uma das trilhas e encontra um rio com águas cristalinas que cruza o parque. Há muitos peixes e pequenas quedas d'águas no caminho... É o lugar mais bonito que você já viu!

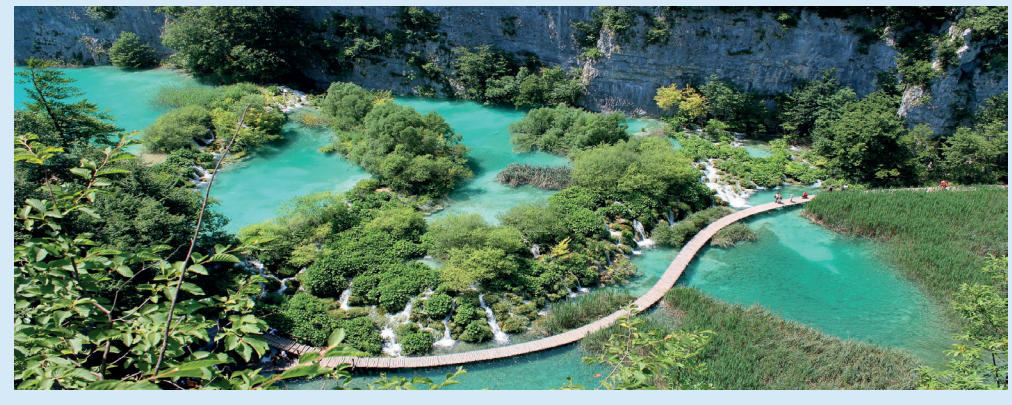

Imagem: Natureza\_Pixabay2

2 Disponível em: **https://pixabay.com/es/photos/lagos-de-plitvice-parque-nacional-984280/**. Acesso em: 29 maio 2021.

Entre os diferentes tons de verde da mata e o azul do céu refletido nas águas, você observa as flores e os animais que nunca tinha visto antes. Há um som calmo e agradável, uma mistura suave do canto dos pássaros com o som das águas e do vento passando pelas copas das árvores. Você fica encantado com o lugar, mas continua a caminhar, até porque deve haver mais lugares incríveis como aquele para conhecer.

No caminho, você observa a natureza mudar e encontra coisas feitas pelo homem. Você passa por uma latinha de refrigerante vazia... Isso te chama atenção, mas é apenas uma única e pequena lata! Mas a cada passo novas coisas vão surgindo, um saquinho de salgadinho aqui e uma garrafa ali, o som da natureza fica cada vez mais distante e sua trilha se encontra com outras, fazendo com que toda a sua turma vá se reunindo no caminho.

Agora você não está mais sozinho e juntos continuam a caminhar, olham ao redor e observam tantas coisas jogadas entre as poucas árvores. O som de veículos e o barulho das construções estão cada vez mais intensos, o som da natureza não se ouve mais e a trilha vira uma rua e, quando menos se espera, começa a chover forte. Juntos, buscam abrigo, por sorte era uma chuva passageira e vocês continuam a jornada agora rumo à escola.

No caminho percebem que a breve chuva fez grandes estragos, os bairros mais baixos alagaram, há lixo flutuando entre os carros parcialmente submersos. Vocês continuam até que finalmente chegam aqui. Agora estão novamente dentro da nossa sala de aula e podem construir algo para mudar e ajudar a comunidade e a natureza.

1.4 Que tal reinventar as coisas e reduzir nossos impactos negativos aqui? Você pode criar algo sozinho ou junto com seus colegas. Pode ser um objeto novo ou reinventar algo que já existe, dando uma nova função que ajude a resolver um dos problemas citados na história acima ou outros desafios que vocês já observaram na comunidade. Converse com seus colegas e use o espaço, a seguir, para registrar suas ideias e reflexões, podendo ser em forma de desenho ou palavras. O importante é que vocês expressem o que gostariam de fazer e o problema que gostariam de resolver.

#### **Primeiras ideias**

**O problema que gostaria de resolver é:**

**O que eu gostaria de fazer e/ou construir:**

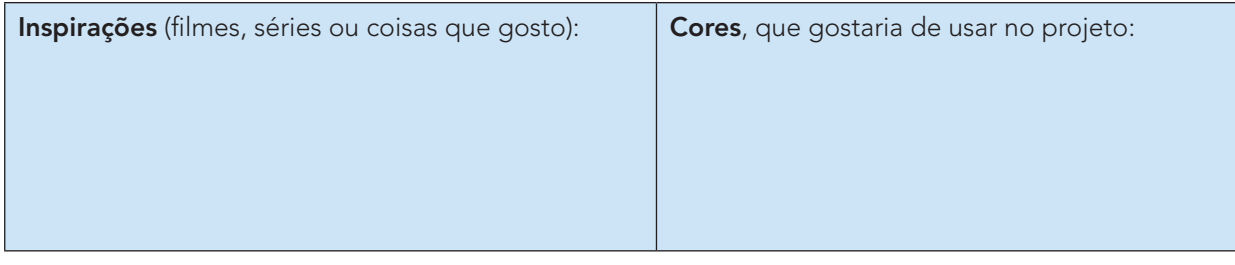

### **CRIE!**

Ao criar e/ou remixar seu projeto, lembre-se de trazer para ele a sua personalidade, gostos, sonhos e paixões. Solte a imaginação!

### **Para inspirar!**

Veja algumas ideias que já existem.

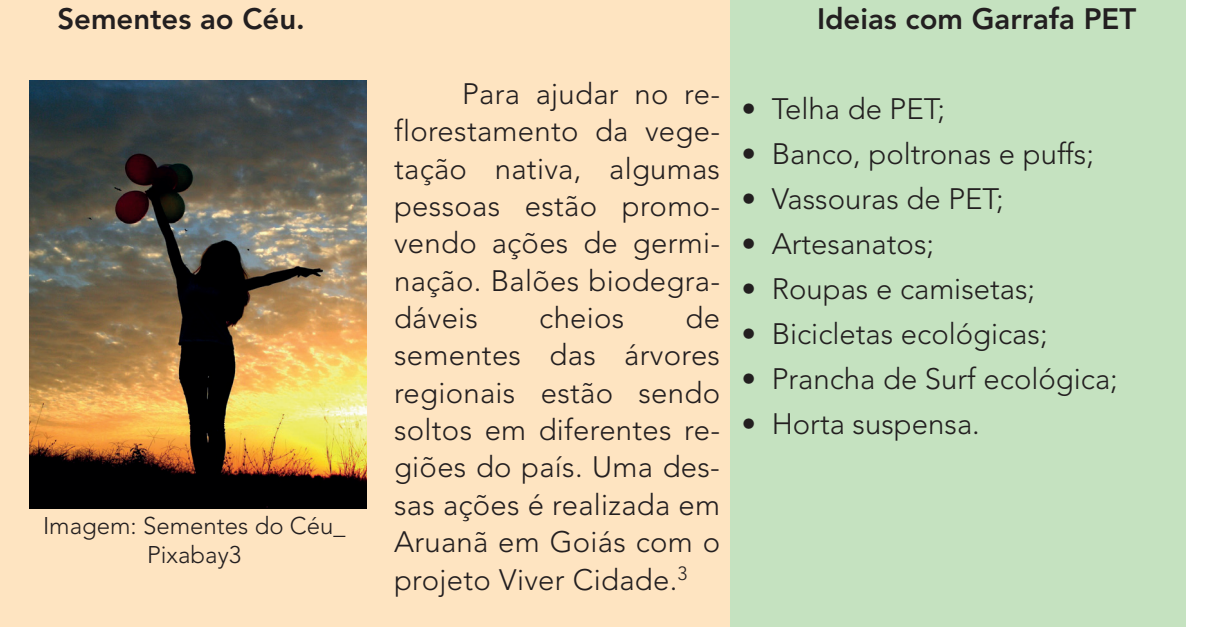

1.5 Crie seu projeto! Use o espaço abaixo para rascunhar ideias antes de tentar começar a construir com os materiais disponíveis. Você pode fazer esse momento individualmente ou com seu grupo.

<sup>3</sup> Disponível em: **https://pixabay.com/pt/photos/menina-p%C3%B4r-do-sol-bal%C3%B5es-sol-948246/**. Acesso em: 28 maio 2021.

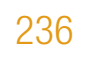

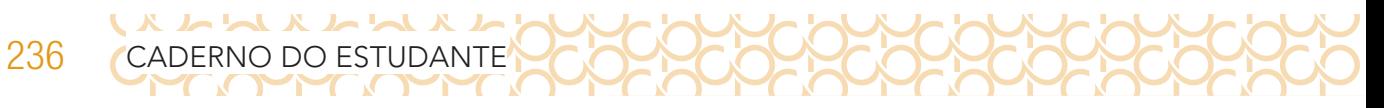

### **FICHA DE CRIAÇÃO: REMIXANDO AS COISAS**

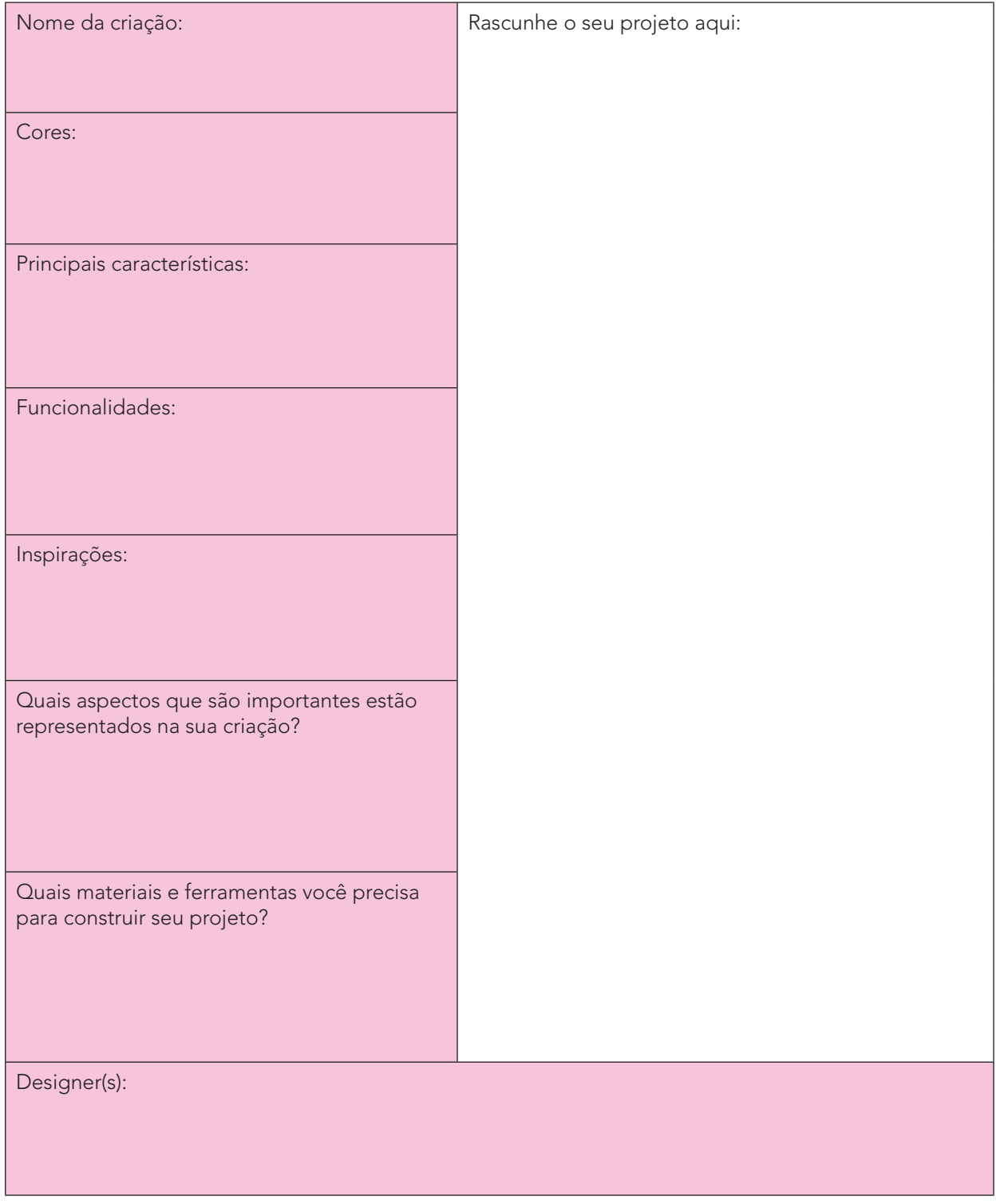

Lembre-se, você é um designer! Se o projeto foi codesenhado, inclua os nomes de seus colegas!

Criar e aprender junto é muito mais divertido!

Quem sabe você encontra outros colegas que estão criando para o mesmo objeto ou objetivo que você e, juntos, criem um projeto incrível?

### **Plugando essa atividade!**

Se você quiser ir além e explorar a tecnologia para criar seu projeto, que tal usar o computador, celular ou alguns componentes eletrônicos?

- Com o auxílio do seu celular, também pode criar vídeos curtos contando sobre seu projeto, inspirações, características e desafiar seus colegas de outras escolas a construírem também seus objetos reinventados, para ajudar uma pessoa ou causa.
- Já imaginou preparar uma ação de impacto social de conscientização da comunidade e da importância de mudarmos algumas práticas?! Você pode fazer isso de diferentes formas, como por exemplo: um vídeo para rede social; um jogo no Scratch ensinando as pessoas a ter novos hábitos ou contando suas descobertas, pode ainda juntar a turma e pensar em mudanças coletivas no espaço da sala de aula ou do bairro. Que tal?
- Você também pode, com o auxílio do *Tinkercad*, criar e testar simulações para seu projeto com uso de Arduino, motores e sensores virtualmente. Até mesmo projetar as peças 3D para sua construção futura do projeto.

### **#BoraCriar #TecInovasp**

### ATIVIDADE 2 − PREPARE-SE PARA COMPARTILHAR

2.1 Para ajudar nesse momento, que tal criar uma ficha de apresentação que pode dar apoio e também servir como placa expositiva do projeto? Segue uma sugestão de como você pode fazer isso.

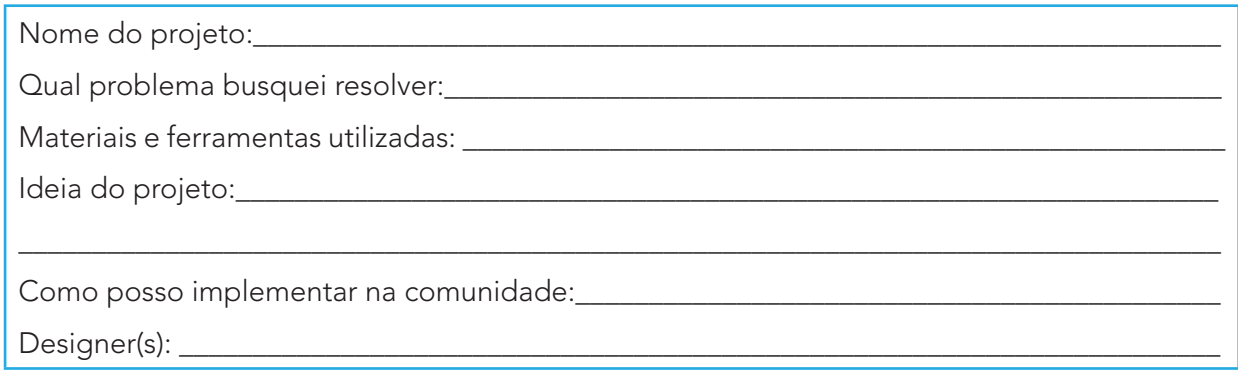

### **COMPARTILHE!**

Durante esta etapa, compartilhe com seus colegas e com o professor como foi o seu processo de design e como você conectou suas ideias a esse projeto:

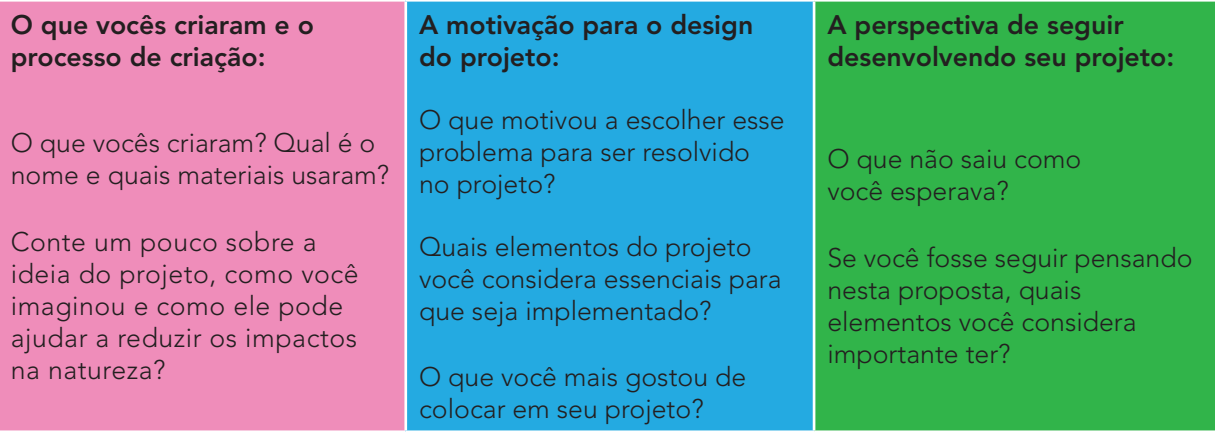

Explore o que seus colegas criaram!

238 CADERNO DO ESTUDANTE

X L L X L L L X L

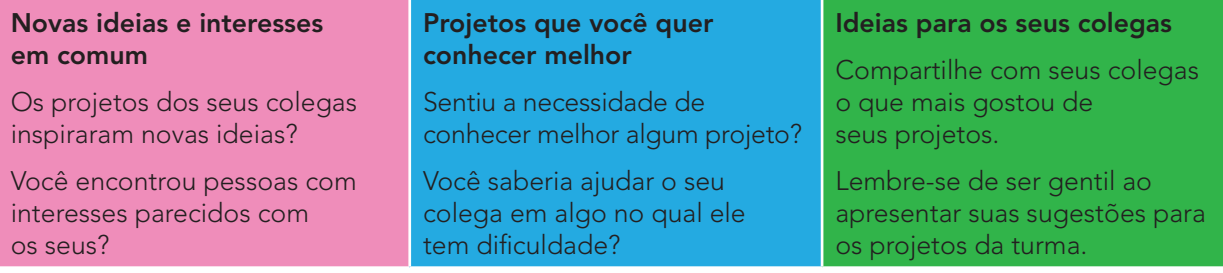

#### Compartilhe sua criação em **#TecInovasp**.

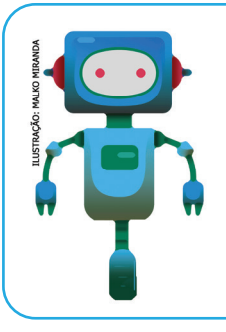

#### **O que aprendemos...**

Aprendemos a planejar e executar um projeto para promover e conscientizar sobre o consumismo que impacta o meio ambiente, utilizando materiais reciclados com o objetivo de propagar o consumo consciente.

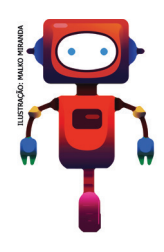

### **SITUAÇÃO DE APRENDIZAGEM 3 POR DENTRO DO COMPUTADOR**

Olá, vamos a mais um desafio. Com o que você conhece até aqui, vai criar comandos para resolver um problema no computador e ao mesmo tempo conhecer as funcionalidades de algumas de suas partes importantes. E o melhor, você vai aprender jogando com seus colegas. Divirtam-se!

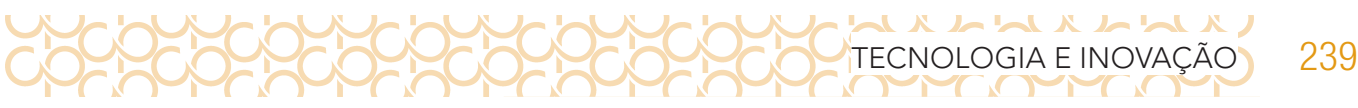

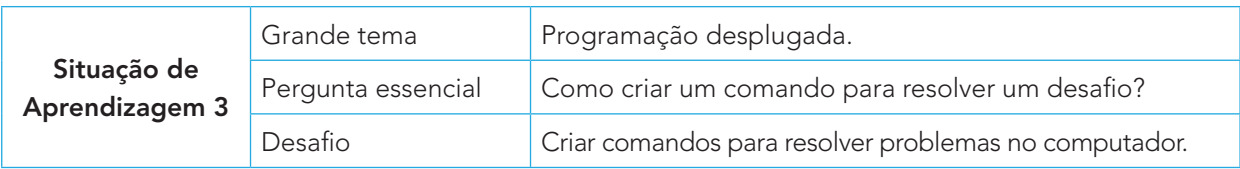

### ATIVIDADE 1 - JOGO PROGRAMAMENTE4

1.1 Desenhe as cartas códigos em uma folha de papel, conforme modelo, a seguir, e recorte-os:

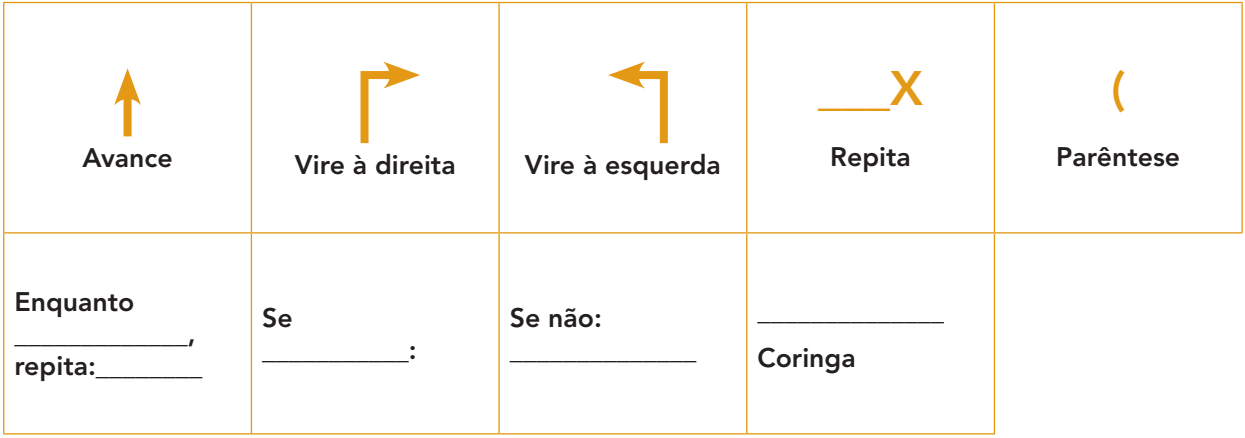

| Sintaxe: Saiba para que serve cada carta de código.                                                                         |                                                                                                    |                                                                                                    |                                                                                                    |
|----------------------------------------------------------------------------------------------------|----------------------------------------------------------------------------------------------------|----------------------------------------------------------------------------------------------------|----------------------------------------------------------------------------------------------------|
| Vire à direita: o peão<br>gira 90° à direita,<br>permanecendo na<br>mesma casa em que<br>se encontra.                       | Vire à esquerda: o peão<br>gira 90° à esquerda,<br>permanecendo na mesma<br>casa em que se encontra. | Avance: o peão anda<br>uma casa para frente,<br>na direção que<br>estiver apontado.                                                        | <b>Repita N vezes:</b><br>Ao ser completada<br>com um número<br>de 0 a 100,<br>multiplica a carta<br>seguinte ou todas<br>as cartas dentro<br>dos parênteses.                                 |
| Parênteses: agrupa<br>uma sequência<br>de comandos. Útil<br>para ser usado com<br>as cartas Repita,<br>Enquanto, Se/Se não. | Se________: Cria uma<br>condição para que o<br>comando da próxima<br>carta seja realizado.           | Se Não: Só pode ser<br>usada após a carta<br>"SE". Define um<br>comando alternativo<br>caso a primeira<br>condição não<br>seja satisfeita. | Enquanto _____<br>$repita:$ $\qquad$ :<br>Cria uma condição<br>e, enquanto ela for<br>satisfeita, aplica<br>um loop na carta<br>seguinte ou em<br>todas as cartas<br>dentro<br>de parênteses. |
| <b>Coringa:</b> pode ser utilizada no lugar de qualquer uma das demais cartas.                                              |                                                                                                    |                                                                                                    |                                                                                                    |

<sup>4</sup> Jogo criado por: Erica Leal Nascimento Plotek, Ester Ohl Fernande e Maria Luiza Andrade Azzoni. Autorizado pelas autoras para o material de Tecnologia e Inovação.

### $\begin{array}{c} \mathcal{N} & \mathcal{N} & \mathcal$ 240 CADERNO DO ESTUDANTE

### **Antes de jogar**

Materiais: Tabuleiro principal (Anexo), Peões, Cartas Desafio e Cartas de Código. Cada jogador escolhe seu peão e recebe as seguintes quantidades de Cartas Código:

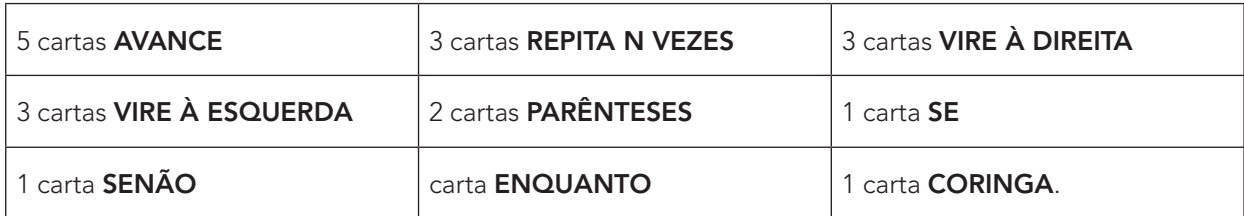

### **COMO JOGAR**

- Podem jogar até 4 jogadores simultaneamente.
- Cada jogador sorteia sua Carta Desafio-Anexo (Nível 1 ou Nível 2, a ser definido) e posiciona seu peão na estação definida como **#Entrada** da sua carta.
- O jogador deverá passar por todas as estações definidas em sua Carta Desafio, retirada na sua vez de jogar. Começando pela estação de #entrada, depois as de #processamento, e terminando na estação de **#saída**.
- A cada rodada, o programador monta um algoritmo com as Cartas Código que possui, utilizando no máximo 5 cartas.
- O jogador à sua direita fará o papel do computador e executa o algoritmo movendo o peão do programador. Se o algoritmo funcionar, o peão permanece na casa final em que o código o levou. Se der um erro, o peão do programador não anda e passa a vez. Segue no mesmo formato.
- O jogador pode usar a sua jogada para comprar novas Cartas Código (2 de cada vez).
- Ao final de cada jogada, deve devolver as Cartas Código utilizadas ao monte.
- Vence o jogador que completar o seu primeiro desafio.

#### **Hora do Jogo**

O Tabuleiro-Anexo ilustra o interior de um computador, com seis estações que representam algumas de suas peças.

O computador está quebrado e cada jogador será um programador responsável por ajudar a consertá-lo. Agora é só começar!

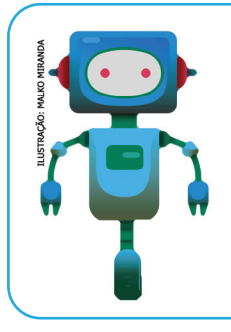

#### **O que aprendemos...**

Aprendemos a criar e organizar comandos para resolver um problema a partir de um jogo, conhecendo alguns elementos do computador. Aprendendo de forma lúdica.

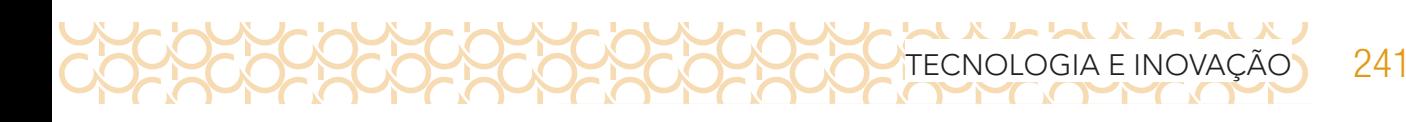

### **SITUAÇÃO DE APRENDIZAGEM 4 MEU ROBÔ**

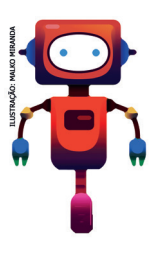

Olá, vamos aprender a construir um robô. Com esses conhecimentos, você poderá usar a imaginação para construir qualquer robô, ampliando seu círculo de amizades. Agora você vai conhecer seu desafio!

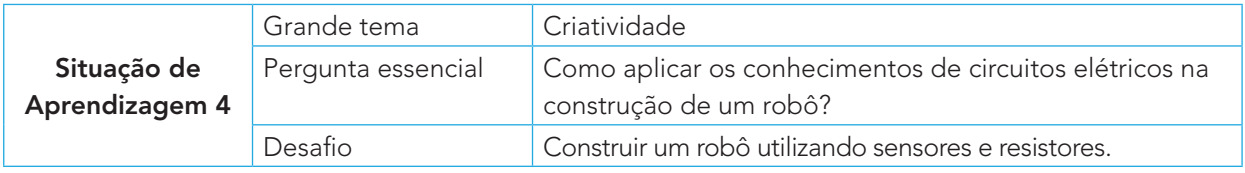

### ATIVIDADE 1 – ROBÔ ESCOVA 2

- 1.1 Você e sua equipe, vão construir um robô escova. Veja os materiais que serão utilizados:
	- 01 Escova 02 Motores DC 6v 01 Porta pilhas. 02 Pilhas AAA ou AA 01 Fita adesiva
- Pistola de Cola quente Jumpers porca ou parafuso 02 LDR

02 transistores NPN TIP 120 02 Resistores 10K 01 Mini protoboard ou conector de barra

1.2 Sequência de montagem do Robô Escova 2. Observe o esquema elétrico:

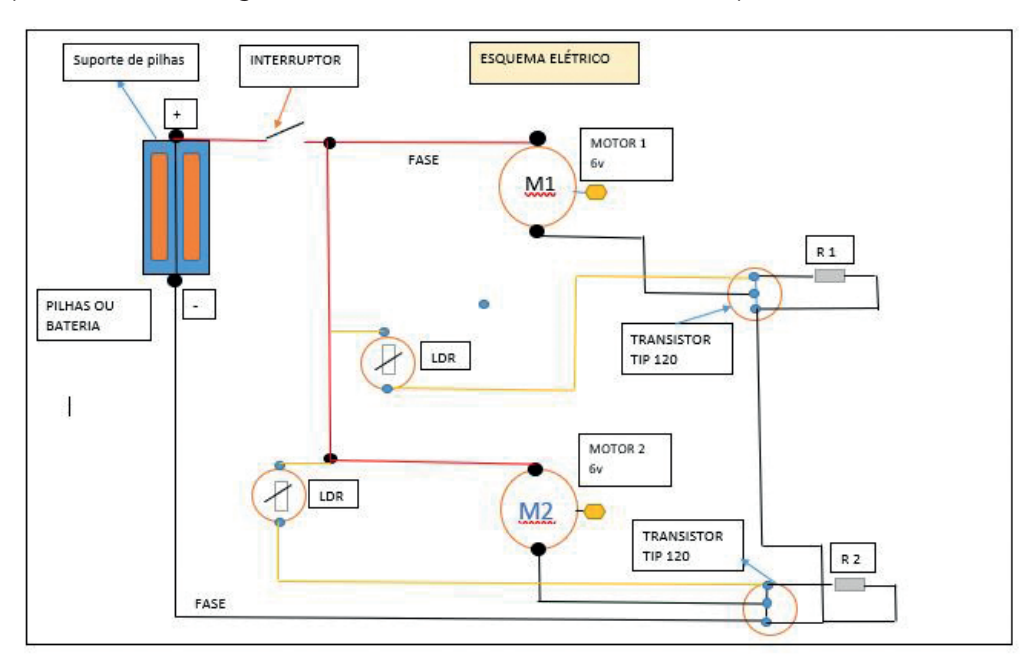

Imagem: Esquema Elétrico\_ Paulo Gumiero

### 1.3 Passo a passo da construção

 $\sqrt{X}$ 

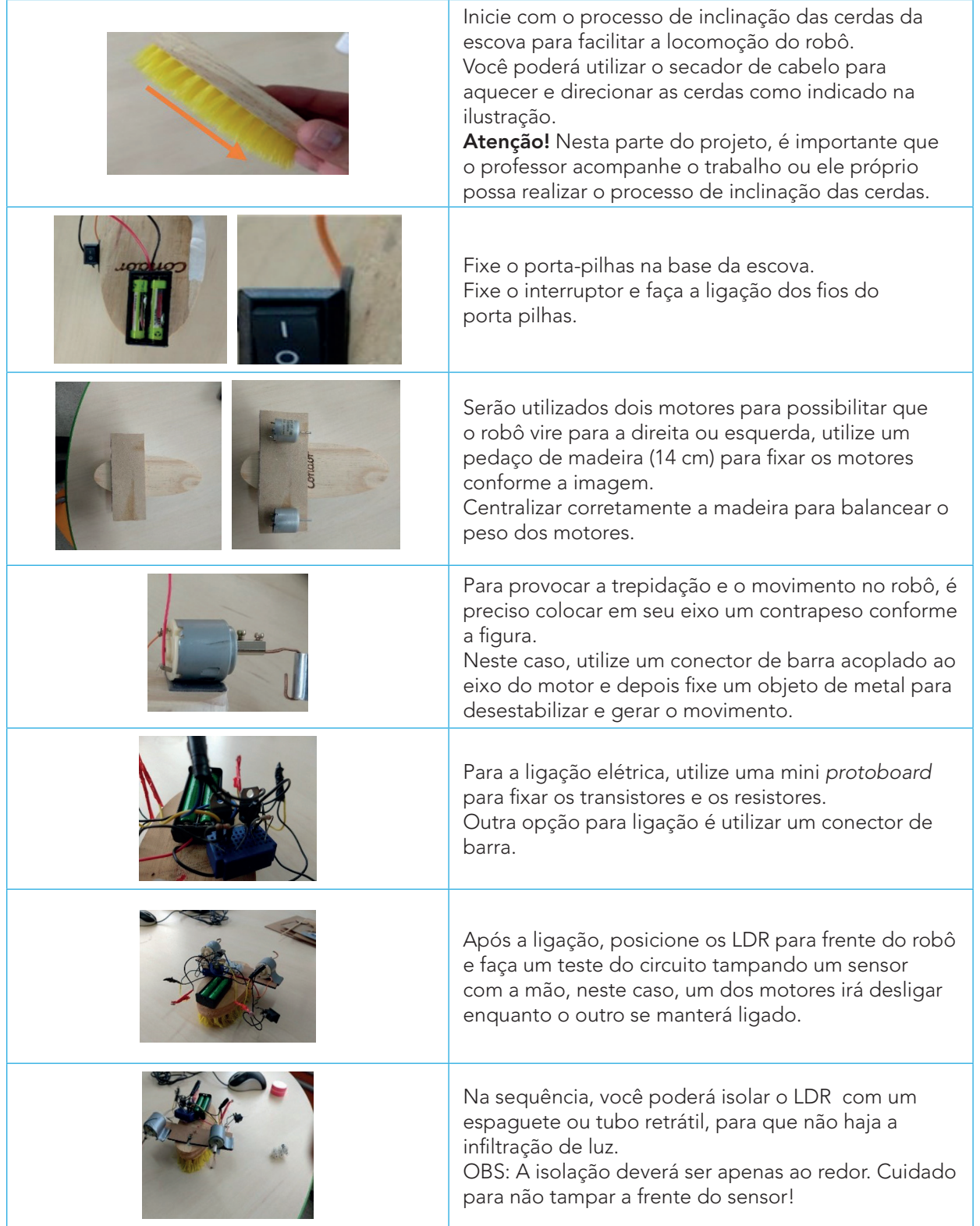

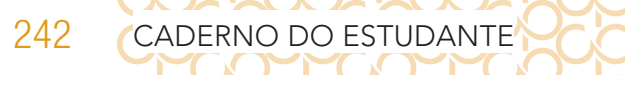

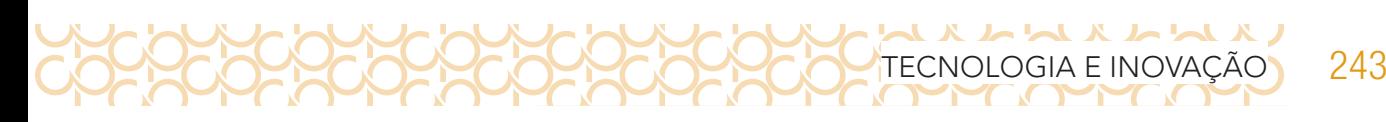

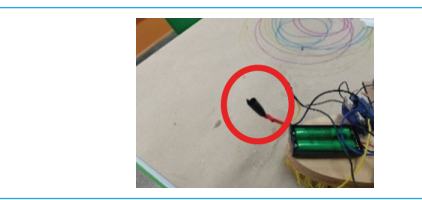

Desta forma, você manterá os dois motores desligados. Utilize uma lanterna e aponte para um dos sensores para verificar se o motor irá ligar. Com a lanterna, você poderá direcionar o robô para direita ou esquerda.

Imagens: Arquivo pessoal\_Paulo Gumiero

1.4 Que tal aperfeiçoar seu robô? Preencha a ficha de identificação e organize com seus colegas um campeonato com os robôs construídos.

Para o planejamento:

- a) Nome do campeonato.
- b) Agendar uma data para o evento.
- c) Cada robô deve ter uma ficha técnica (veja o modelo a seguir).
- d) Escrever as regras do campeonato com ajuda do(a ) professor(a).

### Modelo da ficha técnica:

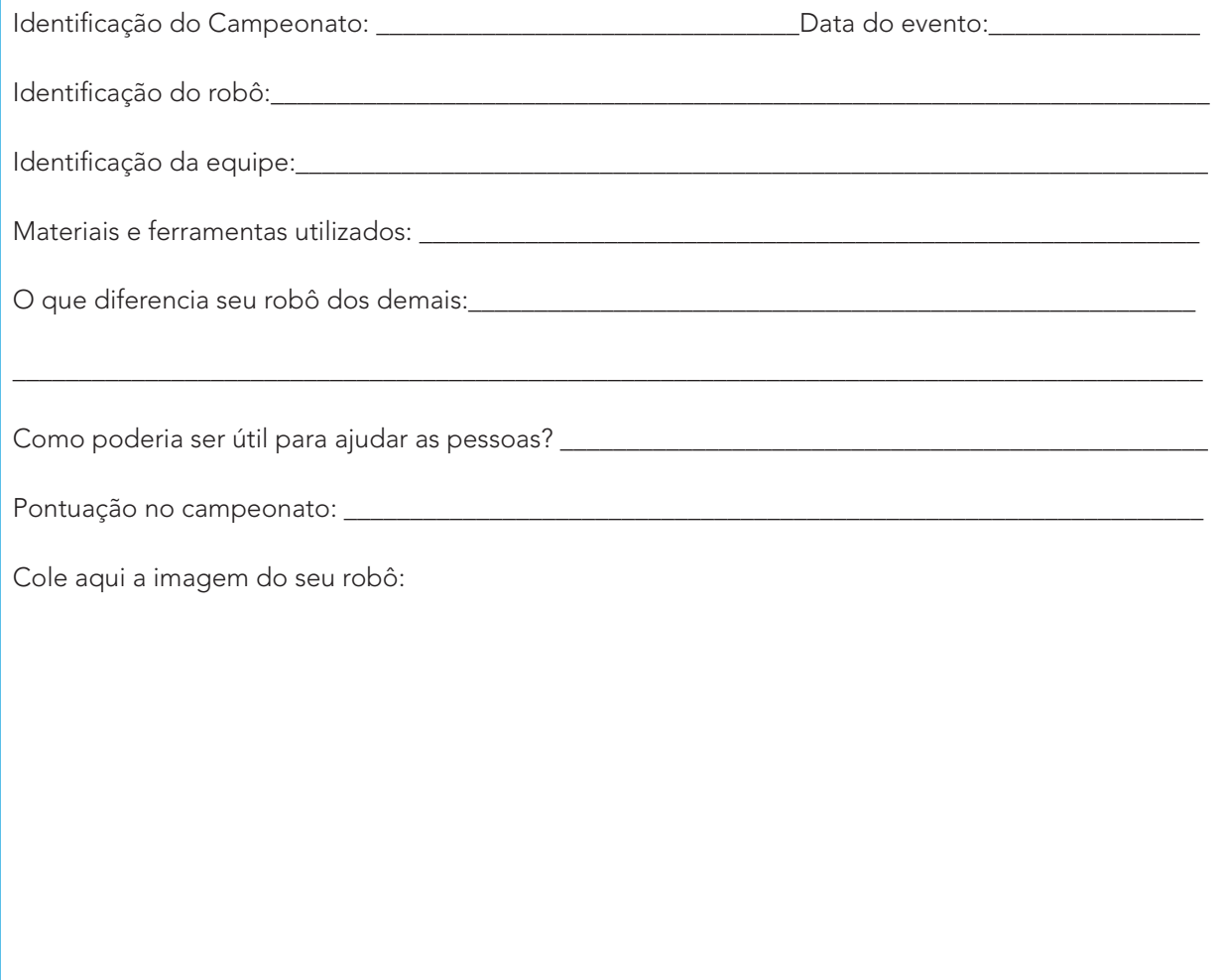

XLLXLLLLL 244 CADERNO DO ESTUDANTE

1.5 Grave um vídeo, contando a história do robô. Compartilhe em **#TecInovasp**.

![](_page_45_Picture_2.jpeg)

#### **O que aprendemos...**

Aprendemos a criar um robô, utilizando materiais não estruturados articulados com sensores e resistores, aplicando os conhecimentos sobre circuitos elétricos.

Olá, que bom que chegou até aqui. Compartilhe com seus colegas como foi sua jornada.

Organize uma apresentação: vídeo, mapa mental, mural virtual, enfim, use a imaginação para contar como foi sua aprendizagem.

Compartilhe em **#TecInovasp**.

Parabéns! Você finalizou essa etapa dos estudos, acesse o link a seguir para avaliar esse material e sua trajetória de aprendizagem. Sua opinião será muito importante para aprimorarmos esse material. **https://forms.gle/YsNSDiJTkhkd8Urh8**

![](_page_45_Picture_9.jpeg)

 $\boldsymbol{\lambda}$  $\mathbf{L}$  $\boldsymbol{\lambda}$ トト  $\boldsymbol{\lambda}$ TECNOLOGIA E INOVAÇÃO 245

![](_page_46_Figure_1.jpeg)

![](_page_47_Picture_0.jpeg)

TECNOLOGIA E INOVAÇÃO 247

![](_page_48_Figure_1.jpeg)

![](_page_49_Figure_0.jpeg)